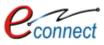

# UDH: Online Services Getting Started Guide & User Manual

**Citizen Services and Process Flow of Services** 

E-Connect Solutions Pvt. Ltd. G-18 to20, IT Park Extension, MIA, Udaipur-313001 INDIA

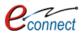

# Revision & Review History

| <b>Revision History</b> |          |                       |                   |
|-------------------------|----------|-----------------------|-------------------|
| Name                    | Date     | Description           | Version           |
| Kratik Maheshwari       | 27/06/18 | Draft manual created. | Draft             |
| Kratik Maheshwari       | 02/07/18 | Corrected & Updated   | Draft             |
|                         |          | overall draft manual  |                   |
|                         |          | document              |                   |
| Nitesh Kumar Garg       | 05/07/18 | First version release | V1.0              |
|                         |          |                       |                   |
| Review History          | - 1      |                       | 1                 |
| Reviewer                | Date     | Reviewer Comments     | Review Function   |
| Nitesh Kumar Garg       | 29/06/18 | Reviewed and          | Complete document |
|                         |          | correction given      |                   |
| Nitesh Kumar            | 03/06/18 | Reviewed              | Complete document |
|                         |          |                       |                   |

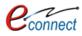

# Table of Contents

| 1   | UDH APPLICATION OVERVIEW                      |
|-----|-----------------------------------------------|
| 1.1 | Purpose                                       |
| 2   | GETTING STARTED7                              |
| 2.1 | Accessing the UDH Urban Services Application7 |
| 2.2 | Dashboard8                                    |
| 3   | CITIZEN SERVICES                              |
| 3.1 | Property ID Creation13                        |
| 3.2 | Name Transfer/ Substitution / Mutation19      |
| 3.3 | Lease Exemption/ Free Hold Certificate23      |
| 3.4 | Lease Collection Yearly28                     |
| 3.5 | Payment Gateway for E-Tendering (EMD)33       |
| 3.6 | Community Hall Booking40                      |
| 3.7 | Payment against Demand Note47                 |
| 4   | NOTIFICATIONS                                 |
| 5   | REFUND ACCOUNTS                               |
| 6   | USER MANUAL                                   |

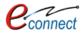

# Table of Figures

| Figure 2.1 Accessing the UDH website                                                       | 7  |
|--------------------------------------------------------------------------------------------|----|
| Figure 2.2 Citizen SSO Application                                                         | 8  |
| Figure 2.3 Selecting the UDH Portal                                                        | 8  |
| Figure 2.4 UDH Dashboard                                                                   | 9  |
| Figure 2.5 Profile Options                                                                 | 9  |
| Figure 3.1 Citizen Services Home                                                           | 10 |
| Figure 3.2 Subscribing Service                                                             |    |
| Figure 3.3 Subscribe Service Confirmation                                                  |    |
| Figure 3.4 My Subscriptions: View Options                                                  | 11 |
| Figure 3.5 Service Subscription Details                                                    | 12 |
| Figure 3.6 Proceeding the Service                                                          | 12 |
| Figure 3.7 Citizen Services: Selecting Authority                                           | 13 |
| Figure 3.8 Searching Property                                                              | 13 |
| Figure 3.9 Selecting Property from the Property List                                       | 14 |
| Figure 3.10 Property ID Creation                                                           | 14 |
| Figure 3.11 Property Details                                                               | 16 |
| Figure 3.12 Owner Details                                                                  | 17 |
| Figure 3.13 Property ID Creation Draft                                                     | 17 |
| Figure 3.14 My Property ID Creation Applications                                           | 18 |
| Figure 3.15 Payment Receipt                                                                | 18 |
| Figure 3.16 Property ID Certificate                                                        | 18 |
| Figure 3.17 Search Property for Transfer/ Substitution/ Mutation through Property ID       | 19 |
| Figure 3.18 Search Property for Transfer/ Substitution/ Mutation through Scheme Name       | 19 |
| Figure 3.19 Select Property                                                                | 19 |
| Figure 3.20 Application Form for Transfer/ Substitution/ Mutation                          | 20 |
| Figure 3.21 Dashboard with the Name Transfer/Lease Application                             |    |
| Figure 3.22 My Application Summary                                                         | 21 |
| Figure 3.23 Application opened in draft mode                                               | 22 |
| Figure 3.24 Updating and Submitting Application                                            | 22 |
| Figure 3.25 View Demand Note                                                               | 23 |
| Figure 3.26 Status of Demand Note                                                          | 23 |
| Figure 3.27 Demand Note                                                                    | 23 |
| Figure 3.28 Search Property for Lease Exemption/ Free Hold Certificate                     | 24 |
| Figure 3.29 Search Property for Lease Exemption/ Free Hold Certificate through Scheme Name | 24 |
| Figure 3.30 Select Property                                                                |    |
| Figure 3.31 Application form for Lease Exemption/ Free Hold Certificate                    | 25 |
| Figure 3.32 Add current owner                                                              | 26 |
| Figure 3.33 Lease Application Summary                                                      | 26 |
| Figure 3.34 My Application Summary                                                         | 27 |
| Figure 3.35 Download eSigned Receipt                                                       | 27 |
| Figure 3.36 Status of Demand Note                                                          | 27 |
| Figure 3.37 eSigned Certificate                                                            | 28 |
| Figure 3.38 Search Property for Lease Collection Yearly                                    | 28 |
| Figure 3.39 Search Property for Lease Collection Yearly through Scheme Name                | 29 |
| Figure 3.40 Select Property                                                                | 29 |
| Figure 3.41 Application Form for Lease Collection Yearly                                   | 30 |
| Figure 3.42 My Application Summary                                                         | 31 |
| Figure 3.43 Lease Collection Yearly Form in Draft Mode                                     | 31 |
| Figure 3.44 Lease Application Summary                                                      | 32 |

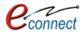

| Figure 3.45 View Demand Note                            | 32 |
|---------------------------------------------------------|----|
| Figure 3.46 Status of Demand Note                       | 33 |
| Figure 3.47 Demand Note                                 | 33 |
| Figure 3.48 Active Tender List                          | 34 |
| Figure 3.49 Tender Details                              |    |
| Figure 3.50 Process for Tender Payment                  | 35 |
| Figure 3.51 Tender Details`                             | 36 |
| Figure 3.52 Online Payment for Tender                   | 36 |
| Figure 3.53 Online Payment Transaction Response         | 37 |
| Figure 3.54 Payment Acknowledgement Receipt             | 37 |
| Figure 3.55 Citizen Dashboard                           | 38 |
| Figure 3.56 Online EMD Payments List                    | 38 |
| Figure 3.57 Tender Payment Details                      | 39 |
| Figure 3.58 Tender Participation Receipt                | 39 |
| Figure 3.59 Paying Slip for NEFT/RTGS                   | 40 |
| Figure 3.60 Community Centers List                      | 41 |
| Figure 3.61 Community Center Description                |    |
| Figure 3.62 Cancellation Details                        | 43 |
| Figure 3.63 Checking Availability for Community Center  | 43 |
| Figure 3.64 Booking Details for the Community Center    | 44 |
| Figure 3.65 Venue Booking                               | 44 |
| Figure 3.66 Online Payment Gateway Transaction Response | 45 |
| Figure 3.67 Payment Receipt                             | 45 |
| Figure 3.68 Dashboard with the Booking Summary          | 46 |
| Figure 3.69 My Community Center Booking                 | 46 |
| Figure 3.70 Booking Details of the Community Center     |    |
| Figure 3.71 Search Online Challan                       | 48 |
| Figure 3.72 Challan Receipt                             | 48 |
| Figure 4.1 Notifications                                | 49 |
| Figure 4.2 My Notifications/ Tasks                      | 50 |
| Figure 5.1 Refund Accounts Table                        |    |
| Figure 5.2 Add Refund Account                           | 51 |

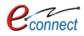

# 1 UDH Application Overview

#### 1.1 **Purpose**

The purpose of this User Manual is to educate the users about the UDH portal. This User Manual is a guide to the citizens about UDH portal, the services that the UDH portal provides and how the citizens can subscribe and avail those services through the portal. All the services that are provided to the citizens are explained and a walk through of these services are given. It is assumed that the User of the present system has Hands-On experience of Basic PC Usage and also has conceptual understanding about the working of this system.

This document helps the user to understand the structure of the UDH portal. The document covers all the modules of the portal and explains functionalities of each of them in detail. This document helps user with:

- Getting Started with the UDH Portal through SSO
- Subscribing the services provided by the UDH Portal
- Availing the services provided by the UDH Portal
- Different processes available in the module UDH Portal

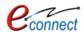

# 2 Getting Started

This manual provides a general walkthrough of the application. The logical arrangement of the information shall enable the citizen to understand the sequence and flow of the system application.

### 2.1 Accessing the UDH Urban Services Application

For accessing UDH Services portal user first has to go to SSO (Rajasthan Single Sign On) portal and sign in with the correct credentials. To get SSO credentials user has to register himself/herself as a Citizen on SSO Portal by providing mobile number and Aadhar Number. Once the registration completed successfully, user will be provided User Id and Password to access the SSO portal. To login into SSO portal user has to enter his/her credentials through following screen.

The link to the SSO portal is: <u>https://sso.rajasthan.gov.in</u>

| Rajasthan                                 |                                                                                                    |
|-------------------------------------------|----------------------------------------------------------------------------------------------------|
| Rajasthan Single Sign On va.              | Digital Identity (SSOID/ Username)  Forgot Digital Identity (SSOID/ Username)  Password  Forgot Password |
| One Digital Identity for all Applications | 9 3 6 6 5 1 Enter Capitcha 2<br>REGISTER LOGIN CANCEL                                                    |
| SKOCH AWARD (GOLD)                        | CLICK HERE FOR HELPDESK DETAILS                                                                          |
| SMART GOVERNANCE AWARD 2017               | 1,78,75,81,8 <u>0</u>                                                                                    |

Figure 2.1 Accessing the UDH website

After his credentials are verified, he is directed to the home page of the SSO Portal. The home page consists of various types of Applications shortcuts in the Active or Inactive state. The help desk is given for assisting user.

To reach the UDH portal, the user first has to select the Citizen Services form SSO, Citizens Apps (G2C) Services from the side panel and the respective applications portals that are available for citizens will be displayed.

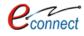

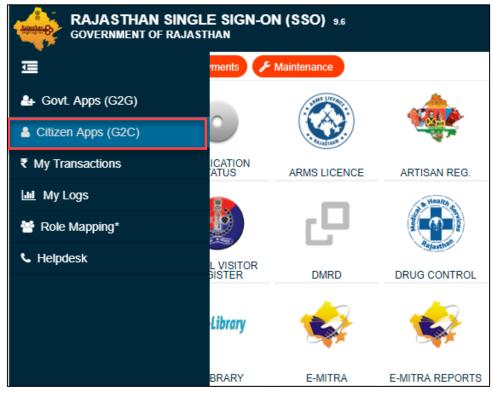

Figure 2.2 Citizen SSO Application

The User can select Urban Services Icon, which will redirect him to the UDH Application portal.

| Landard D       | RAJASTHAN<br>GOVERNMENT OF | SINGLE SIGN-ON<br>RAJASTHAN | I (SSO) 9.6               |                 | 0                                                                                                    | UDH.TEST          |             |
|-----------------|----------------------------|-----------------------------|---------------------------|-----------------|----------------------------------------------------------------------------------------------------|-------------------|-------------|
| ⊒               | Applications               | 🕈 Bill Payments 🎤 I         | Maintenance               |                 |                                                                                                    |                   |             |
| <b>≗</b> +<br>▲ |                            | $\circ$                     | Contraction of the second | -               | र्थ्य<br>भामाशाह<br>मामाशाह                                                                                                    | BPAS              | BRSY        |
| ₹               |                            | APPLICATION<br>STATUS       | ARMS LICENCE              | ARTISAN REG.    | BHAMASHAH                                                                                                    | BPAS (UDH)        | BRSY        |
| Ш.<br>С         |                            | thorities And UIT's Online  |                           |                 | Contraction of the second second seco |                   | Ac          |
| فر              | DCEAPP                     | DIGITAL VISITOR<br>REGISTER | DMRD                      | DRUG CONTROL    | DRUG CONTROL<br>ORGANIZATION(DCO)                                                                                                    | EBAZAAR           | E-DEVASTHAN |
|                 |                            | Me-Library                  |                           |                 | <b>\\$</b>                                                                                                    |                   | 0           |
|                 | ELECTRICAL<br>INSPECTORATE | E-LIBRARY                   | E-MITRA                   | E-MITRA REPORTS | EMPLOYMENT                                                                                                    | FOREST & WILDLIFE | GEMS        |

Figure 2.3 Selecting the UDH Portal

#### 2.2 Dashboard

Once user successfully logs-in UDH Services application, the user is directed to the dashboard of the UDH portal.

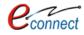

| My Dashboard<br>Citizen Services | Details of citizen will be<br>displayed here              |
|----------------------------------|-----------------------------------------------------------|
| # Notifications                  | No Record Found                                           |
| Refund Accounts                  | This is the citizen's dashboard. It                       |
| 👗 User Manual                    | EContine EMD Payment Summary consists of all summaries of |
| H Back to SSO                    | No Record Found bookings and drafts                       |
|                                  | i                                                         |
|                                  | Community Center Booking Summary                          |
|                                  | No Record Found                                           |
|                                  | Vew More                                                  |
|                                  | III Name Transfer/Lease Application Summary               |
|                                  | No Record Found                                           |
|                                  |                                                           |

Figure 2.4 UDH Dashboard

The dashboard provides complete overview about the services. It consists of summary of all the service applications that the user has subscribed. If the user has not subscribed any services the dashboard would be clear. On subscribing any service, the summary of the application would be added to the dashboard. As given in the above screen, the summary of Property ID Creation Application, EMD Payments Application, Community Center Booking Application, and Lease Applications are shown in dashboard as user has subscribed these services. All the Login User details such as Name, Phone No., Aadhar Number, Date of Birth and State are displayed on the top. On the left panel, User has options of-

- My Dashboard : Redirects the citizen to the dashboard of the UDH Application
- Citizen Services: Redirects the citizen to Citizen Services Page where User can subscribe for different services
- Notifications : Redirects the citizen to notifications page where all the tasks and status are shown
- Refund Accounts: Redirects the citizen to Refund Accounts page which contains lists of bank accounts of the login user that are used for getting refunds.
- User Manual : To download the User Manual for UDH Application Portal
- Back to SSO: Redirects the citizen back to the SSO Home page.
   On the top, user has his profile name, clicking on which will open choices to back to SSO which will lead him back to SSO Home Page and Log Out to log out of the application as well as SSO portal.

| ے<br>٥ |             |
|--------|-------------|
|        | Back to SSO |
|        | 🕒 Log Out   |
|        |             |
|        |             |

Figure 2.5 Profile Options

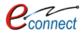

# 3 Citizen Services

The citizen services are those services that are provided by the UDH application portal to the user/citizens. For availing these services, the citizen first has to subscribe these services and pay the subscription fees online if applicable. After the subscription the respective service gadget will be added to section under My Services. The subscription plans can be paid or free for the services. The validity signifies the time period for which the particular subscription of the service is valid, after which it has to be renewed.

To reach Citizen Services Module, User can use following navigation -

UDH Dashboard>> Citizen Services

Following services are available to the citizens. The citizens have to click on **Subscribe** to go to the subscription page.

| S.No | Service Name                                                                 | Plan | Fee (Rs.) | Validity | Action    |
|------|------------------------------------------------------------------------------|------|-----------|----------|-----------|
| 1    | Property ID Creation Here are the service names alon                         | σ    | 0.00      | Lifetime | Subscribe |
| 2    | Name Transfer / Substitution / Mutation with service plan, fees and validity | Ŭ Į  | Clic      |          | Subscribe |
| 3    | Lease Exemption/Free Hold Certificate                                        |      | Sub       | scribe   | Subscribe |
| 4    | Lease Collection Yearly                                                      | Free | 0.00      | Lifetime | Subscribe |
| 5    | Payment Gateway for E-Tendering (EMD)                                        | Free | 0.00      | Lifetime | Subscribe |
| 6    | Community Hall Booking                                                       | Free | 0.00      | Lifetime | Subscribe |
| 7    | Payment Against Demand Note                                                  | Free | 0.00      | Lifetime | Subscribe |

Figure 3.1 Citizen Services Home

- On clicking on Subscribe button of the respective service, the user will be leaded to page for subscribing the service. The form containing details of subscription is displayed which shows Service Name, Subscription Validity, Subscription Fee, Tax, Net Payable Amount and respective UIT/Development Authority.
- User has to select the particular UIT/Development Authority for which he wants to subscribe the service. The user can subscribe the same service for different authorities and for each subscription user has to pay subscription fee separately if applicable (The subscription fee can be free or paid to the citizen).
- User also has to select the checkbox for declaring the commitment for terms and conditions of UIT/DA.
- To proceed further user can click on Proceed to Subscribe or click on Back to Services to go back to the list of services. A pop up window appears which confirms user whether he/she surely want to subscribe that service. If the fees is to be paid, on clicking Proceed to Subscribe, user will be guided to payment gateway for online payment of the fees.

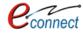

| Service Name                                                                                 | : |          |                                     |                                                           |
|----------------------------------------------------------------------------------------------|---|----------|-------------------------------------|-----------------------------------------------------------|
| Subscription Validity                                                                        | : | Lifetime | Select the UIT/DA                   | authority for                                             |
| Subscription Fee (Rs.)                                                                       | : | 0.00     | subscription                        |                                                           |
| GST on Fee (Rs.)                                                                             | : | 0.00     |                                     | j                                                         |
| Net Payable Amount (Rs.)                                                                     | : | 0.00     | 1 and 1                             | Click here to subscribe                                   |
| Select UIT/Development Authority                                                             | : | UIT, Abu | have                                |                                                           |
| (After successfull subscription you will be<br>paying subscription fee (if applicable) sepa  |   |          |                                     | t authority only. You will have to s the this service     |
| (सफल सदस्यता के बाद आप इस सेवा का उपयोग वे<br>अलग से सदस्यता चुल्क (यदि लागू हो) का भुगतान व |   |          | ास प्राधिकरण के लिए ही कर सकते हैं। | आपको प्रत्येक सेवा / विकास प्राधिकरण के लिए प सेवा की सदर |

Figure 3.2 Subscribing Service

| Do you really want to subscribe this service! | ×      |
|-----------------------------------------------|--------|
| $\searrow$                                    | Cancel |

Figure 3.3 Subscribe Service Confirmation

On clicking OK, a message of confirmation that the subscription is successful is displayed. The user can find the respective subscribed service gadget under the panel of **My Subscriptions** in the Citizen Services Home Page. There are 2 options given to User, the **View** option and the **Proceed** option.

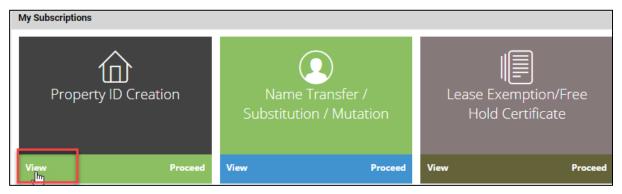

Figure 3.4 My Subscriptions: View Options

The view options allows the user to see the subscription history. The service subscription details such as the Subscription Name, Subscription Validity, Subscription fees, and the dates from which the service is effective and till which date. The validity signifies the time frame till which the subscription is valid after which it is to be renewed. The subscription fees is the amount of fees that is paid by citizen for subscribing these services. The UIT/Development Authority which subscribes the service is included in the details. All the services that citizen subscribes are added to this list of subscriptions which can be later viewed by the user.

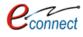

| service Subscription Details            |                        | 1     |
|-----------------------------------------|------------------------|-------|
| 1 :- Service Name                       | : Property ID Creation | - 1   |
| Subscription Validity                   | : Lifetime             |       |
| Amount                                  | : 0.00                 |       |
| Effective From                          | : 09-Jan-2018          |       |
| Effective Till                          | : Lifetime free        |       |
| Subscribed UIT/Development<br>Authority | : UIT, Bikaner         |       |
|                                         |                        |       |
|                                         |                        | Close |

Figure 3.5 Service Subscription Details

| My Subscriptions  |         |      |                            |      |                                 |
|-------------------|---------|------|----------------------------|------|---------------------------------|
| Property ID Creat | tion    |      | Fransfer /<br>n / Mutation |      | Exemption/Free<br>d Certificate |
| View              | Proceed | View | Proceed                    | View | Proceed                         |

Figure 3.6 Proceeding the Service

To avail a particular service, user has to click on **Proceed** option, in the respective subscribed service gadget. After which he will be directed to page containing the list to all the UIT/DA that user has subscribed that service from. The list can consist of single or multiple authorities depending on the subscription of the respective user/citizen.

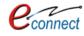

| Citi | zen Services                                                   |                         |                   |                                                                          |         |
|------|----------------------------------------------------------------|-------------------------|-------------------|--------------------------------------------------------------------------|---------|
|      | ice Name: Property ID Creation<br>se select UIT/Development Ar | uthority from below lis | st :-             | This is the list of UIT/DA that are selected for subscribing the service |         |
| #    | Name                                                           | Code                    | Address           |                                                                          |         |
| 1.   | UIT, Abu                                                       | UIT-ABU                 | Talahati Abu Road | 1. Second States                                                         | Proceed |
| 2.   | UIT, Bikaner                                                   | UIT-BKNR                | Rath Khana Colony | 10°                                                                      | Proceed |
| 3.   | UIT, Udaipur                                                   | UIT-UDPR                | Moti Magri Road   |                                                                          | Proceed |
|      |                                                                |                         |                   |                                                                          | Back    |

Figure 3.7 Citizen Services: Selecting Authority

After proceeding, the user/citizen can proceed with the respective service.

#### 3.1 **Property ID Creation**

Property Id is a seventeen/twenty digit unique number of each property that is provided by respective UIT/ Development Authority after approval of Property Id application. For example **RJUDR1/0139/0094H** is a seventeen digit Property Id issued for house and **RJUDR1/0139/0094F001** is a twenty digit Property Id issued for flat. The Property ID helps the identification of all the properties that come under UIT/DA. For accessing this application, user first has to subscribe the Property Id service using the above mentioned process of service subscription in <u>Citizen Services</u> section of this document.

User will be guided to a form where he/she can select the Property type, Scheme Group and Scheme Name. After selecting the respective property, User has to click on **View Properties** button.

| UIT, Udaipur<br>Moti Magri Road ,<br>0294 - 2412484, 24<br>uitudaipur@redifi |                                                                  |                                                                      |
|------------------------------------------------------------------------------|------------------------------------------------------------------|----------------------------------------------------------------------|
| Property Id Creation                                                         |                                                                  | Back to List                                                         |
| Search Property<br>Type of Property for which you want to                    | create Property Id *                                             | Enter the Scheme Group & Scheme<br>Name and click on View Properties |
| Plot<br>Scheme Group                                                         | Scheme Name *                                                    | L                                                                    |
| BHUWANA                                                                      | * BHUWANA                                                        | View Properties                                                      |
| Note : -                                                                     |                                                                  | Ţ                                                                    |
| If you not found your property in above                                      | e search list please Click Here for fill your property Manaully. |                                                                      |
|                                                                              |                                                                  |                                                                      |

Figure 3.8 Searching Property

After which all the properties that fall under that scheme and scheme group along with their plot number, property id, and old property id, area, property type and view option to entire details of property. The list of property can be searched by plot number and property id.

Note: Property ID creation is a mandatory prerequisite for the working of all the other services.

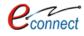

| Sea | rch By Plot Number, | Property Id | Q 2             |                     | This is the list of details. Select the | properties with their<br>required property | r      |
|-----|---------------------|-------------|-----------------|---------------------|-----------------------------------------|--------------------------------------------|--------|
|     | Plot Number         | Property Id | Old Property Id | Area                | Usage Type                              | Property .                                 | Select |
| 1   | 10                  | NA          | NA              | 0.00 Square Feet    | Residential                             | Plot                                       | Select |
| 2   | 11                  | NA          | NA              | 0.00 Square Feet    | Residential                             | Plot                                       | Select |
| 3   | 12                  | NA          | NA              | 1650.00 Square Feet | Residential                             | Plot                                       | Select |
| 4   | 13                  | NA          | NA              | 1650.00 Square Feet | Residential                             | Plot                                       | Select |
| 5   | 14                  | NA          | NA              | 2055.00 Square Feet | Residential                             | Plot                                       | Select |
| 6   | 15                  | NA          | NA              | 0.00 Square Feet    | Residential                             | Plot                                       | Select |
| 7   | 16                  | NA          | NA              | 0.00 Square Feet    | Residential                             | Plot                                       | Select |
| в   | 17                  | NA          | NA              | 0.00 Square Feet    | Residential                             | Plot                                       | Select |
| 9   | 18                  | NA          | NA              | 0.00 Square Feet    | Residential                             | Plot                                       | Select |
| 0   | 19                  | NA          | NA              | 0.00 Square Feet    | Residential                             | Plot                                       | Select |

Figure 3.9 Selecting Property from the Property List

| Property Id Creation         |                        | ;                                                                  |   |                                                           | Enter the property                                  |
|------------------------------|------------------------|--------------------------------------------------------------------|---|-----------------------------------------------------------|-----------------------------------------------------|
| Property Details             | er the Scheme Name     |                                                                    |   |                                                           | ype Plot or Flat                                    |
| Scheme Name *                |                        | Complete Plot Number *                                             |   | Property Type                                             |                                                     |
| CENTRAL AREA RESIDENTIAL EXT | ENSION SCHEME BLOCK -A | 10                                                                 |   | Plot                                                      | Change                                              |
| Landmark 1                   |                        | Landmark 2                                                         |   | Landmark 3                                                |                                                     |
| Square Feet   Is Corner  No  |                        | Usage Type *<br>er landmarks like Road,<br>is near to the property | • | Sub Usage Type<br>Residential<br>Road Type<br>Select One- | Enter the usage type like residential or commercial |
| Old Property ld              |                        | Longitude                                                          |   | Latitude                                                  |                                                     |
|                              |                        |                                                                    |   |                                                           | Save and Continue                                   |

Figure 3.10 Property ID Creation

On clicking select option the property details page is displayed. This page displays property details as per records of respective UIT/DA. User can change/update/enter false/missing details as per records available in documents with his/her.

- User has to fill the property details which consists of Property details such as Scheme Name, plot number and property type which can be changed.
- The Landmarks, Usage Type, Facing direction of the property, Latitude and Longitude are also to be entered .Click on Save and Continue.
- Allotment and Original Allottee details: In this section, user has to enter first allotment details with the name of original allottee.
- Lease Deed (Patta Details): In this section user has to specify Lease Deed (Patta) details. If
  Patta has been issued by the respective UIT/DA user has to enter complete details of Lease
  Deed (Patta) as per record available.
- OTLC (One Time Lease Certificate): In this section user has to declare whether he/she has got
   OTLC certificate issued or not. In case OTLC issued user has to enter complete details of OTLC.
- Last Lease Deposit Details: In this section user has to enter Last Leas deposit details if OTLC has not been issued.

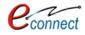

- Current Owner Details as on application date: In this section the current owner details as on date of application are to be filled along with the declaration that the current owner is a Transferee or Original Allottee. In case the current owner is Transferee, user also has to upload the transfer rerated documents such as last Mutation Certificate.
- Upload Documents: In this section user has to upload all required documents such as Allotment Letter issued by UIT/Development Authority, Las Mutation Certificate (in case property has been transferred), OTLC Certificate (In case OTLC has been issued), Last Lease Deposit Receipt (In case OTLC has not been issued).
- The user can click on either **Update Draft** or **Submit** or **Pay Fee and Submit**.
- If user submits the application a unique application number will be provided to the user for future reference.

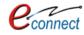

| Property Id Creation                    |                      |                       |                 |                       |                                | Back to My Applications                                                                                                    |
|-----------------------------------------|----------------------|-----------------------|-----------------|-----------------------|--------------------------------|----------------------------------------------------------------------------------------------------|
| Property Details                        |                      |                       |                 |                       |                                |                                                                                                    |
| Scheme Name *                           |                      | Complete Plot N       | umber           | Enter the pro         | nerty details                  |                                                                                                    |
| CENTRAL AREA RESIDENTIAL EXTENSION      | SCHEME BLOCK -A      |                       |                 | here                  | perty details                  | •                                                                                                    |
| Landmark 1                              |                      | Landmark 2            |                 |                       |                                |                                                                                                    |
|                                         |                      |                       |                 |                       |                                |                                                                                                    |
| Area Unit *                             |                      | - Jose *              |                 |                       | Sub Usage Typ                  | e                                                                                                    |
| Square Fe Citizen can enter             | landmarks like F     | Road, Intial          |                 |                       | Residential                    | •                                                                                                    |
| Is Corner Hotel, etc. that is           | near to the prop     | perty pe              |                 |                       | Road Type                      |                                                                                                    |
| No                                      |                      | Select One            |                 |                       | <ul> <li>Select One</li> </ul> | <u>.                                    </u>                                                                                                    |
| Old Property Id                         |                      | Longitude             |                 |                       | Latitude                       |                                                                                                    |
|                                         |                      |                       |                 |                       |                                |                                                                                                    |
| Allotment and Original Allottee Detail  |                      |                       |                 |                       |                                |                                                                                                    |
| Date of Allotment *                     | Allotment Nur        | mber *                | Date            | of Possession         |                                | Possession Reference Number                                                                                                    |
| DD/MM/YYYY                              |                      |                       | DD/             | MM/YYYY               |                                |                                                                                                    |
| Title * Name *                          |                      |                       |                 | Father/Hus            | band Name *                    |                                                                                                    |
|                                         | Entor the all        | atmont and a          | allottee detail |                       |                                |                                                                                                    |
| Lease Deed (Patta) Details              | like the name        |                       |                 | 5                     |                                |                                                                                                    |
|                                         |                      |                       |                 |                       |                                |                                                                                                    |
| Is Lease Deed Issued *                  |                      | Date of Lease De      | ed Issued       |                       | Lease Deed Do                  | ocument Number                                                                                                    |
| No                                      | •                    | DD/MM/YYYY            |                 |                       |                                |                                                                                                    |
| Lease Deed Issued To                    |                      | Name of Lease D       | leed Issued     |                       | Father Name o                  | of Lease Deed Issued                                                                                                    |
| Select One                              | *                    |                       |                 |                       |                                |                                                                                                    |
| OTLC (One Time Lease Certificate) Detai | ls                   |                       |                 |                       |                                | -,                                                                                                    |
| Is One Time Lease Certificate Issued *  |                      | OTLC Issue Date       |                 | Enter the OTL         | C certificate                  | Number                                                                                                    |
| No                                      | •                    | DD/MM/YYYY            |                 | details               |                                |                                                                                                    |
| OTLC Amount (in RS)                     |                      |                       |                 |                       |                                | .1                                                                                                    |
|                                         |                      |                       |                 |                       |                                |                                                                                                    |
| Last Lease Deposit Details              |                      |                       |                 |                       |                                |                                                                                                    |
|                                         |                      | the lest              |                 |                       | Lana danaita                   |                                                                                                    |
| Have you ever deposited Lease           |                      | the last details here | lease 🖬         |                       | Lease deposite                 |                                                                                                    |
| No<br>Lease Amount Deposited            |                      |                       |                 |                       | DD/MM/YYYY                     |                                                                                                    |
| Lease Amount Deposited                  | L                    |                       |                 |                       |                                |                                                                                                    |
|                                         |                      |                       |                 |                       |                                |                                                                                                    |
| Current Owner as on Date - 02-Jul-2018  |                      |                       |                 |                       |                                | Add Current Owner                                                                                                    |
| Ownership Type *                        | Transferee Re        | ference Number        | Tran            | sferee Reference Date |                                | Man and a second second s |
| Transferee                              | •                    |                       | If the ownersh  | nip type is Origir    |                                |                                                                                                    |
|                                         |                      |                       |                 | ownership type        |                                |                                                                                                    |
|                                         | Please add currer    | it owner(s) det       |                 | vner details by c     |                                |                                                                                                    |
| Upload Documents                        |                      |                       |                 |                       |                                |                                                                                                    |
|                                         |                      |                       |                 |                       |                                |                                                                                                    |
| Allotment Letter Issued from Developm   | ient Authority/UIT   |                       |                 |                       |                                |                                                                                                    |
| Last Mutation Certificate 💄             |                      |                       |                 |                       |                                |                                                                                                    |
| Lease Deed (Patta) including Statue bo  | moside issued by Dev |                       |                 |                       |                                |                                                                                                    |
|                                         |                      | User has              |                 |                       |                                |                                                                                                    |
|                                         | i i                  | documents             | nere            |                       |                                | Update Draft Pay Fee and Submit                                                                                                    |
|                                         |                      |                       |                 |                       |                                |                                                                                                    |

Figure 3.11 Property Details

If the **Ownership Type** is Original Allottee, no other details are required.

If the **Ownership Type** is Transferee, then he has to attach the original owner details by clicking on ad owner details button and a dialog box will appear.

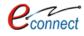

| Current Owner Detail       |              | Add the cu        | rent owner    | ×      |
|----------------------------|--------------|-------------------|---------------|--------|
| Below details belong to me |              | details here &    | click on Save |        |
| Name *                     |              | Fatherman warne - | j             |        |
| • I                        |              |                   |               |        |
| Address Line 1 *           |              | Address Line 2    |               |        |
|                            |              |                   |               |        |
| PIN Code *                 | Gender *     |                   |               |        |
|                            | Select One   | •                 |               |        |
| Mobile Number *            | Phone Number |                   | Email Id *    |        |
|                            |              |                   |               |        |
| Aadhar Number *            | PAN Number   |                   | Bhamashah Id  |        |
|                            |              |                   |               |        |
|                            |              |                   | Save          | Cancel |

Figure 3.12 Owner Details

- The user has to add the personal details such as Name, Father's name, Address, PIN code, PAN number, Aadhar number, E-Mail ID and Bhamashah ID.
- Click on Save to save the details. If the user selects Update Draft, the draft will be updated and stored in Property ID Summary under My Dashboard.
- If the User selects Pay Fees and Submit he will be guided to payment window through which he can deposit the fees and a receipt would be generated.
- After successfully paying the online fees Application is submitted to the UIT department and they will process the application.
- When the application status is changed to 'Approved and Property Id Generated' then the Property Number will be generated against the Property.
- The Property ID creation application summary is shown on dashboard which displays the created application with their respective details and status.
- On clicking View More, user would be guided to the table of created applications and their details. User can Action button which will be lead him/her to the application form given in Fig 3.9, along with the stored details. The draft can be updated by the user.
- In the application form user has option to Submit the Draft and Pay the fees through the online gateway. After a successful transaction, Payment Receipt can be displayed.

| æ                                                                                                    |  |
|----------------------------------------------------------------------------------------------------|--|
| III Property ID Creation Application Summary                                                                                                    |  |
| Draft/Submit Date: 27-Jun-2018 Property No.: 1 UIT/Authority: UIT, Udalpur Scheme: AYAD KHL NO: 1032 to 1034, 1033/2528 CurrentStatus: Draft              |  |
| Draft/Submit Date: 27-jun-2018 Property No.: 10 UIT/Authority: UIT. Udalpur Scheme:CENTRAL AREA RESIDENTIAL EXTENSION SCHEME BLOCK -A CurrentStatus:Draft |  |
| View Mor                                                                                                    |  |

Figure 3.13 Property ID Creation Draft

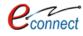

|   |                      |                |                     | This is the list of applications of               |             |             |                 |                |       |
|---|----------------------|----------------|---------------------|---------------------------------------------------|-------------|-------------|-----------------|----------------|-------|
| ÷ | Draft/Submit<br>Date | Plot<br>Number | UIT/Authori<br>Name | Property ID Creation with their<br>current status |             | Property Id | Old Property Id | Current Status | Actio |
| I | 27-Jun-2018          | 1              | UIT, Udaipur        | AYAD KH. NO.1032 to 1034, 1033/2528               |             |             | NA              | Draft          | 1     |
| 2 | 27-Jun-2018          | 10             | UIT, Udaipur        | CENTRAL AREA RESIDENTIAL EXTENSION SCHE           | ME BLOCK -A |             | NA              | Draft          | 1     |
| 3 | 27-Jun-2018          | 14             | UIT, Udaipur        | CENTRAL AREA RESIDENTIAL EXTENSION SCHE           | ME BLOCK -A |             | NA              | Draft          | 1     |
| Ļ | 27-Jun-2018          | a/2            | UIT, Abu            | MAHARANA PRATAP NAGAR                             |             |             | NA              | Draft          |       |

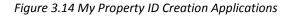

| UIT, Udaipur<br>Moti Magri Road , Udaipur , Rajasthan<br>0294 - 2412484, 2413735<br>uitudaipur@rediffmail.com                                |                                                                                                    |
|----------------------------------------------------------------------------------------------------|----------------------------------------------------------------------------------------------------|
|                                                                                                    | Payment Acknowledgement Receipt                                                                                                    |
|                                                                                                    | Service : Property ID Creation                                                                                                    |
| Challan                                                                                                    | Number : 7480653                                                                                                    |
| Paymo                                                                                                    | ent Mode : Online                                                                                                    |
| Payment                                                                                                    | Channel : Rajasthan Payment Platform (RPP)                                                                                                    |
| Trans                                                                                                    | action ID : LSBI6095164290                                                                                                    |
|                                                                                                    | Amount: 100.00                                                                                                    |
| Date                                                                                                    | and Time : 28-Feb-2018 05:21 PM                                                                                                    |
|                                                                                                    | Status : SUCCESS                                                                                                    |
| De                                                                                                    | scription : Application Fee                                                                                                    |
|                                                                                                    | Reference Plot No - 229, Scheme - BHUWANA                                                                                                    |
| acknowledge of receipt will be made available on this portal. If the<br>3. In case transaction failure you may contact to our payment gatewa | generated due to technical fault, you are requested to wait for 24 Hrs for confirmation of amount. After reconciliation of the account the<br>amount is reverted to your bank account you may make payment again.<br>y service provider on the contact details mentioned on this portal. Please mention Challan Number to locate your transaction.<br>in case of any refund the amount will be credited back to the Credit/Debit Card/Netbanking/Wallet through which it was received. UIT, |
|                                                                                                    | Printed On: 22-Jun-2018 12:11 PM                                                                                                    |

Figure 3.15 Payment Receipt

If the Property ID is generated, the status of property in the summary section in My Dashboard will be changed to "Approved". User can view the certificate by clicking on view "Property ID Certificate" which will open the certificate and can be printed by the user.

| Ţ       | UIT, Udaipur<br>Moti Magri Road , Udaipur , Rajasthan<br>0294 - 2412484, 2413735<br>uitudaipur@rediffmail.com |                                                                                 |        |
|---------|----------------------------------------------------------------------------------------------------|---------------------------------------------------------------------------------|--------|
| Particu |                                                                                                    | Date of Issue: 28-De<br>Property ID Registration Details<br>- RJUDR1/0054/0005H | c-2017 |
| S.No.   | Particular                                                                                                    | Description                                                                     |        |
| 1       | Type of Property / प्रॉपर्टी का प्रकार                                                                        | Plot                                                                            |        |
| 2       | Plot Number / भूखंड संख्या                                                                                    | 10                                                                              |        |
| 3       | Old Property Id / पुरानी संपत्ति आईडी                                                                         |                                                                                 |        |
| 4       | Name of Scheme / योजना का नाम                                                                                 | Rebariyo Ka Gudda Kh. No. 840/703 Me, 702 Me, 701 Me, 701/2, 841/715            |        |
| 5       | Scheme Location & Details / योजना का स्थान और विवरण                                                           | REBARIYO KA GUDDA                                                               |        |
|         |                                                                                                    | 1250.00 Square Feet                                                             |        |
| 6       | Area along with unit / क्षेत्रफल                                                                              |                                                                                 |        |

Figure 3.16 Property ID Certificate

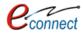

### 3.2 Name Transfer/ Substitution / Mutation

The Name Transfer/ Substitution/ Mutation service allows citizen/user to apply for transfer the property in case when the owner of property is changed due to any reason i.e. mutation, sale, and gift. For accessing this service, user first has to subscribe using the above mentioned process of service subscription in Citizen Service section of this document.

On clicking on option to **proceed**, user will be guided to page of Name Transfer/ Substitution/ Mutation application where he/she can select the property either through **Property ID or Scheme Name.** For searching through Property ID, User can enter the Property ID Number and select the option to **pick** which selects the property through its Property ID. An option to **Reset** is provided to change the property ID Number.

| Application for Name Transfer / Substitut                                    | on / Mutation                                                                                        | G Back to List |
|------------------------------------------------------------------------------|----------------------------------------------------------------------------------------------------|----------------|
| Search Property<br>Please search and select your property                    | User can search property<br>through Property ID as well as<br>Scheme Name                            |                |
| Find Through Property Id  If you know Property Id:- Enter Property Id Number | Find Through Scheme Name      Pick Reset      Enter the property ID number      here & click on Pick |                |

Figure 3.17 Search Property for Transfer/ Substitution/ Mutation through Property ID

User can also search for the property through scheme name. The user has to select the scheme name from the checkbox and click on search button to search for the property. An option to **Reset** is provided to change the property ID Number.

| oplication for Name Transfer / Sub        | stitution / Mutation       |                        | O Back to List |
|-------------------------------------------|----------------------------|------------------------|----------------|
| Search Property                           |                            |                        |                |
| Please search and select your property    |                            |                        |                |
| Find Through Property Id                  | i Find Through Scheme Name | Enter the scheme name  |                |
| If you know scheme name :-<br>Scheme Name |                            | here & click on search |                |
| BHUWANA KH. NO. 4692 / 1385               |                            | Search Reset           |                |

Figure 3.18 Search Property for Transfer/ Substitution/ Mutation through Scheme Name

After which the records of properties in that scheme are displayed out of which user can select the desired property

|   |                    |             |             |            | e to select the |
|---|--------------------|-------------|-------------|------------|-----------------|
| # | Property Id Number | Plot Number | Scheme Name | property   |                 |
| 1 | RJUDR1/0131/0005H  | 229         | BHUWANA     | NORTH ZONE | Select          |
| 2 | RJUDR1/0131/0003H  | 272         | BHUWANA     | NORTH ZONE | Select          |

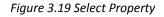

 After selecting property, an application form of all property details is displayed along with the application type, document reference number and date.

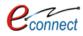

- The application type is to be specified that is reason of the name transfer along with the document reference name and date.
- The transferee details has to be entered if the property owner is transferee with the details of the original owner. According to the reason, list of documents would be changed that have to be uploaded.

|                                                                                                    |                                                                                                    |                                                                                                    |                               |                                               |                                                            | G Back to       |
|----------------------------------------------------------------------------------------------------|----------------------------------------------------------------------------------------------------|----------------------------------------------------------------------------------------------------|-------------------------------|-----------------------------------------------|------------------------------------------------------------|-----------------|
| roperty Detail                                                                                                    | -                                                                                                    |                                                                                                    | Here are the                  | property                                      |                                                            | Change Property |
| cheme Name                                                                                                    | : BHUWANA                                                                                                    |                                                                                                    | details here                  |                                               |                                                            |                 |
| roperty ID                                                                                                    | : RJUDR1/0131/0                                                                                                    | 003H                                                                                                    | TOLTIONUE                     |                                               |                                                            |                 |
| one                                                                                                    | : NORTH ZONE                                                                                                    |                                                                                                    | Developer Type                | :                                             |                                                            |                 |
| eveloper's Name                                                                                                    | :                                                                                                    |                                                                                                    | Area                          | : 1210.05                                     | Square Feet                                                |                 |
| sage Type                                                                                                    | : Residential                                                                                                    |                                                                                                    | Property Type                 | : Plot                                        |                                                            |                 |
| ease Deed Issued                                                                                                    | : Issued                                                                                                    |                                                                                                    | Lease Deed Issue Date         | : 16-Jan-                                     | 2002                                                       |                 |
| ne Time Lease Certificate                                                                                               | : Issued                                                                                                    |                                                                                                    |                               |                                               |                                                            |                 |
| pplication Type                                                                                                    |                                                                                                    |                                                                                                    |                               |                                               |                                                            |                 |
| plication Type *                                                                                                    |                                                                                                    |                                                                                                    |                               |                                               |                                                            | -)              |
| Select One                                                                                                    |                                                                                                    |                                                                                                    |                               |                                               | ion type that is                                           |                 |
| cument Reference Number *                                                                                               |                                                                                                    | Document Reference Date                                                                                                    |                               |                                               | nsfer along with nce number &                              |                 |
|                                                                                                    |                                                                                                    | DD/MM/YYYY                                                                                                    |                               |                                               | ice number &                                               |                 |
| ransferee Details<br>Please add                                                                                         | current owner/transfer                                                                                                    | ree details. If property has n                                                                                                    | dat                           | اط عول مد                                     |                                                            | Add Transfere   |
|                                                                                                    | current owner/transfer                                                                                                    | ree details. If property has n                                                                                                    | Add the transferee de         | اط عول مد                                     | sensferee.                                                 | Add Transfere   |
|                                                                                                    | current owner/transfer                                                                                                    | ree details. If property has n                                                                                                    | Add the transferee de         | اط عول مد                                     | sensiere,                                                  | Add Transferee  |
| Please add                                                                                                    | box for<br>erms &                                                                                                    | Upload the<br>documents<br>here                                                                                                    | Add the transferee de<br>here | etails                                        |                                                            | Add Transferee  |
| Please add                                                                                                    | box for<br>erms & ove inform                                                                                                    | Upload the<br>documents<br>here                                                                                                    | Add the transferee de         | etails                                        |                                                            | Add Transferee  |
| Please add<br>pload Documents<br>select the checkl<br>declaration of te<br>conditions                                   | box for<br>erms & ove inform<br>anyone re                                                                                                    | Upload the<br>documents<br>here<br>nation furnished by me/us are<br>rgarding above property.                                                                                               | Add the transferee de<br>here | etails                                        | it this application.                                       | to save th      |
| Please add<br>pload Documents<br>Select the checkl<br>declaration of te<br>conditions<br>The<br>We will and abide by th | box for<br>erms & ve inform<br>anyone re<br>he building by laws and                                                                                    | Upload the<br>documents<br>here<br>attion furnished by me/us are<br>agarding above property.<br>rules of UIT, Udaipur.                                                                     | Add the transferee de<br>here | been concealed about                          | it this application.<br>Click here<br>application a        | to save th      |
| Please add<br>pload Documents<br>Select the check<br>declaration of te<br>conditions<br>The<br>Www will<br>www          | box for<br>erms & by einform<br>anyone re<br>he building by laws and<br>or any false/incorrect info<br>the basis of document<br>found forged or tamper | Upload the<br>documents<br>here<br>nation furnished by me/us are<br>garding above property.<br>rules of UIT, Udaipur.<br>formation, electronically signe-<br>s uploaded by me online and t | Add the transferee de<br>here | been concealed about<br>y on 22-Jun-2018 12:4 | it this application.<br>Click here<br>application a<br>3 P | to save th      |

Figure 3.20 Application Form for Transfer/ Substitution/ Mutation

- User has to commit and select the checkbox for declaring the Terms Conditions and Policies. After User can Save as Draft which saves the details as draft As the application is saved in the Draft Mode then from the Dashboard click on 'View More' button from the Name Transfer /Lease Application widget.
- The Back to List button redirects user to property search page. The user has option to change the property for which he can click on Change Property. User can also validate digital signature by clicking on the link given at the bottom as "How to get digital signature".
- As the application is saved in the Draft Mode then from the dashboard click on 'View More' button from the Name Transfer /Lease Application widget, which will lead user to list of Lease Application Summary.

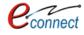

| Number:- 01 Name:- Construction of Roads Paid Am                                       | nount - 1,050.00 Payment Date - 14-Apr-2018 02:34 PM                   |                                            |
|----------------------------------------------------------------------------------------|------------------------------------------------------------------------|--------------------------------------------|
|                                                                                        |                                                                        | View Mo                                    |
| ECommunity Center Booking Summary                                                      |                                                                        |                                            |
| Applicant Name:- Nitesh Kumar Garg Venue Name:-<br>Period - 01-Jun-2018 to 02-Jun-2018 | Community Centre- Chitrakoot Nagar(ALL) Application Date - 21-         | Apr-2018 08:09 PM Booking                  |
| Applicant Name:- Nitesh Kumar Garg Venue Name:-<br>Apr-2018                            | Scheme No 13 Application Date - 16-Apr-2018 01:49 PM Booking Po        | eriod - 18-Apr-2018 to 18-                 |
|                                                                                        |                                                                        |                                            |
|                                                                                        | UDH Dashboard. Name Transfer<br>/ Lease Application Summary<br>Widget. | View Mo                                    |
| III Name Transfer/Lease Application Summary                                            | / Lease Application Summary                                            | View Mo                                    |
|                                                                                        | / Lease Application Summary                                            | View Mo<br>ution / Mutation <b>Current</b> |
| Draft/Submit Date: 05-Apr-2018 Application Numb<br>Status:Application Disposed         | / Lease Application Summary<br>Widget.                                 | ution / Mutation <b>Current</b>            |

Figure 3.21 Dashboard with the Name Transfer/Lease Application

- The user can edit the application in draft mode by clicking on the edit button. At least one applicant details has to be added to successfully update the draft.

| earch E | y application number | Q 2                     | 1) Application Status= 'Dral<br>click on Action 'Edit' Button | t'. For them<br>2) Click on 'Edit'<br>Button. |        |
|---------|----------------------|-------------------------|---------------------------------------------------------------|-----------------------------------------------|--------|
| #       | Draft/Submit Date    | Application Number      | Application Type                                              | Current Status                                | Action |
| 51      | 16-Dec-2017          | UIT-UDPR/FY17-18/LC/3   | Lease Collection Yearly                                       | Submitted                                     |        |
| 52      | 16-Dec-2017          | UIT-UDPR/FY17-18/LC/2   | Lease Collection Yearly                                       | Assigned                                      |        |
| 3       | 12-Dec-2017          | UIT-UDPR/FY17-18/LC/1   | Lease Collection Yearly                                       | Submitted                                     |        |
| 54      | 09-Dec-2017          | UIT-UDPR/FY17-18/MUT/35 | Name Transfer / Substitution / Mutation                       | Draft                                         |        |
| 5       | 08-Dec-2017          | UIT-UDPR/FY17-18/MUT/34 | Name Transfer / Substitution / Mutation                       | Draft                                         |        |
| 6       | 07-Dec-2017          | UIT-UDPR/FY17-18/LFC/30 | Lease Exemption Certificate / Freehold                        | Demand Note Issued                            |        |
| 57      | 07-Dec-2017          | UIT-UDPR/FY17-18/MUT/33 | Name Transfer / Substitution / Mutation                       | Submitted                                     | 1      |
| 68      | 04-Dec-2017          | UIT-UDPR/FY17-18/MUT/44 | Name Transfer / Substitution / Mutation                       | Assigned                                      |        |
| 9       | 04-Dec-2017          | UIT-UDPR/FY17-18/MUT/45 | Name Transfer / Substitution / Mutation                       | Assigned                                      |        |
| 0       | 04-Dec-2017          | UIT-UDPR/FY17-18/MUT/46 | Name Transfer / Substitution / Mutation                       | Assigned                                      |        |

Figure 3.22 My Application Summary

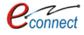

| uitudaipur@re                     |                     | Application Opened i<br>This is the Applicatio | in Draft Mode.<br>In No |   |                         | G Back to Li    |
|-----------------------------------|---------------------|------------------------------------------------|-------------------------|---|-------------------------|-----------------|
| pplication No.: UIT-UDPR/FY17-18/ |                     |                                                |                         |   |                         |                 |
|                                   |                     |                                                |                         |   |                         |                 |
| Property Detail                   |                     |                                                |                         |   |                         | Change Property |
| Scheme Name                       | : behind Meladi M   | /lata temple                                   |                         |   |                         |                 |
| Property ID                       | : RJUDR1/0002/10    | 176H                                           | Plot Number             | : | 1/11-                   |                 |
| Zone                              | : South             |                                                | Developer Type          | : | Urban Improvement Trust |                 |
| Developer's Name                  | : UIT Udaipur       |                                                | Area                    | : | 1000 Square Feet        |                 |
| Usage Type                        | : Residential       |                                                | Property Type           | : | Plot                    |                 |
| Lease Deed Issued                 | : Not Issued        |                                                | Lease Deed Issue Date   | : | NA                      |                 |
| One Time Lease Certificate        | : Not Issued        |                                                |                         |   |                         |                 |
|                                   |                     |                                                |                         |   |                         |                 |
| Application Type                  |                     |                                                |                         |   |                         |                 |
| Application Type *                |                     |                                                |                         |   |                         |                 |
| Purchased from Original Allotte   | e Through Sale Deed |                                                | •                       |   |                         |                 |
| Document Reference Number *       |                     | Document Reference Date                        | e *                     |   |                         |                 |
| test                              |                     | 01-Dec-2017                                    |                         |   |                         |                 |

Figure 3.23 Application opened in draft mode

| 3.                    | No                                         | Allotment / Possession / Reservation Letter Issued by DA/UIT 👎                                                                                                    |
|-----------------------|--------------------------------------------|----------------------------------------------------------------------------------------------------|
| 4.                    | No                                         | Site Plan Issued by DA/UIT 💄                                                                                                    |
| 5.                    | No                                         | In Case of Constructed Property Oldest Electricity / Water Bill 🔹                                                                                                    |
| 6.                    | No                                         | Receipt(s) of Amount Deposited in DA/UIT 🛓                                                                                                    |
| 7.                    | No                                         | In case property is mortgage letter from Financial Institution 🔹                                                                                                    |
|                       |                                            |                                                                                                    |
| Declara               | tion and Undert                            | aking                                                                                                    |
| 1. I/We he            | earby declare and                          | confirm that all above information furnished by me/us are true and nothing material has been concealed about this application.                                                                                                    |
| 2. This Mu<br>documen | utation is being do<br>t is found forged o | ne on the basis of documents uploaded by me online and the responsibility of all such uploaded document being genuine Click on Update and by uploaded or tampered or false, the undersigned will not be liable for any action for this mutation and I/We will be solely responsible Submit Button for doffence. |
| 3. There i            | s no legal or posse                        | ession dispute with anyone regarding above property. submitting the Application to the UIT.                                                                                                    |
| 4. I/We wi            | ill follow and abide                       | by the building by laws and rules of UIT, Udaipur.                                                                                                    |
| 5. I/We wi            | ill may be prosecu                         | ted for any false/incorrect information, electronically signed and accepted by me/us today on 09-Dec-2017 12:51 PM                                                                                                    |
| 🖉 I hereb             | y declare that I/W                         | e have carefully read all the terms and conditions of this Service and agree to terms & conditions and privacy policy of UIT, Udainur.                                                                                                    |
|                       |                                            | Update Draft Update and Submit Back to List                                                                                                    |

Figure 3.24 Updating and Submitting Application

- After Submission, if fees is to be paid for Name Transfer/ Mutation Application, a demand note is generated by respective Authority/UIT and the user is notified through the means of Message, Mail and notification on the dashboard. The notification will guide the user to pay the required demand note after which UIT/DA will process and assign the Transfer/Mutation Application. The current status would be then changed to ""Disposed". After which, the user can download the Transfer/Mutation Certificate from the dashboard.
- In the application form, the user has option to view the demand note and print the payment receipt.

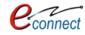

| Declaration and Undertaking                                                                                                    |                                                                                                    |
|----------------------------------------------------------------------------------------------------|----------------------------------------------------------------------------------------------------|
| 1. I/We hearby declare and confirm that all above information furnished by me/us are true and nothing ma                                                                                                    | aterial has been concealed about this application.                                                                          |
| 2. There is no legal or possession dispute with anyone regarding above property.                                                                                                    |                                                                                                    |
| 3. I/We will follow and abide by the building by laws and rules of UIT, Udaipur.                                                                                                    |                                                                                                    |
| 4. I/We will may be prosecuted for any false/incorrect information, electronically signed and accepted by m                                                                                                    | ne/us today on 02-Dec-2017 05:36 PM                                                                                         |
| 5. This Mutation is being done on the basis of documents uploaded by me online and the responsibility of case, any uploaded document is found forged or tampered or false, the undersigned will not be liable for a fraudulent document and offence. |                                                                                                    |
| I hereby declare that I/We have carefully read all the terms and conditions of this Service and agree to terms                                                                                                    | erm <del>s &amp; conditions and privacy policy of UIT, Udaipur.</del><br>View Demand Note View Payment Receipt Back to List |

#### Figure 3.25 View Demand Note

| Demand Note                  |                           |                                         |                     |                   |
|------------------------------|---------------------------|-----------------------------------------|---------------------|-------------------|
| Application for Name Trans   | fer / Mutation            |                                         |                     |                   |
| Application Detail           |                           |                                         |                     |                   |
| Application Number           | : UIT-UDPR/FY17-18/MUT/31 | Property Id                             | : RJUDR1/0002/1064H |                   |
| Date                         | : 02-Dec-2017             | User can click here to view demand note | : UIT, Udaipur      |                   |
| Demand Note Detail           |                           |                                         |                     |                   |
| Demand Note Number           | : DN/427/20172018/        | Amount                                  | 100.00              |                   |
| Generated On                 | : 02-Dec-2017             | View Demand Note                        | : View Demand Note  |                   |
| Payment is paid against this | demand note.              |                                         |                     |                   |
|                              |                           |                                         |                     | Back to Dashboard |

#### Figure 3.26 Status of Demand Note

|                                                                          |                                                 | Demand Note               |             |                                                         |
|--------------------------------------------------------------------------|-------------------------------------------------|---------------------------|-------------|---------------------------------------------------------|
| Demand Note No. : DN<br>Control No. : 64161760<br>Depositor's Details :- |                                                 |                           | Der         | mand Note Date : 02-Dec-2017<br>Valid Upto :02-Jan-2018 |
| Depositor Name :<br>Email :                                              |                                                 | Mobile No. :<br>Address : |             |                                                         |
| Plot Details :-                                                          |                                                 |                           |             | L                                                       |
| Property Id :-<br>Property Holder's Name<br>Address :                    |                                                 |                           |             |                                                         |
| Scheme Details :-                                                        |                                                 |                           |             |                                                         |
| Scheme Name :<br>Scheme Location :                                       | behind Meladi Mata temple<br>Meladi Mata temple | Sector :                  |             |                                                         |
| Developer Type :<br>Zone :                                               | Urban Improvement Trust<br>South                | Developer Name :          | UIT Udaipur |                                                         |
| Deposit Amount :-                                                        |                                                 |                           |             |                                                         |
| Sr.No.                                                                   | Head                                            |                           | Remark      | Amount (Rs.)                                            |
| 1 Urban Assessn                                                          | nent                                            |                           |             | 100.00                                                  |
|                                                                          |                                                 |                           | Total       | 100.00                                                  |

Figure 3.27 Demand Note

#### 3.3 Lease Exemption/ Free Hold Certificate

This application is used to issue the Lease Exemption Certificate/ Free hold use of services. The citizens can submit their properties for exemption from lease to respective authority under which it falls. To avail this service, the user first has to subscribe using the above mentioned process of service subscription in <u>Citizen Services</u> section of this document.

On clicking on option to **proceed**, user will be guided to page of Lease Exemption/ Free Hold Certificate where he/she can select the property either through **Property ID or Scheme Name**.

| pplication For *<br>Search Property             | One Time Lease Certificate (OTLC)<br>One Time Lease Certificate (OTLC)<br>Free Hold Certificate | 6 | Select the Application<br>for OTLC or Free hold<br>certificate |                                                         |
|-------------------------------------------------|-------------------------------------------------------------------------------------------------|---|----------------------------------------------------------------|---------------------------------------------------------|
| Please search and select yo                     |                                                                                                 |   | er can search property<br>rough Property ID as                 |                                                         |
| lf you know Property<br>Enter Property ld Numbe |                                                                                                 |   | ell as Scheme Name                                             | Enter the property ID<br>number here & click on<br>Pick |

Figure 3.28 Search Property for Lease Exemption/ Free Hold Certificate

For searching through Property ID, User can enter the Property ID Number and select the option to **pick** which selects the respective property or **Reset** to change the property ID Number. User can also search for the property through scheme name. The user has to select the scheme name from the checkbox and click on search button to search for the property. An option to **Reset** is provided to change the property ID Number.

| earch Property                                               |                              |                        |
|--------------------------------------------------------------|------------------------------|------------------------|
| search and select your property     Find Through Property Id | (i) Find Through Scheme Name | Enter the scheme name  |
| you know scheme name :-                                      |                              | here & click on search |
| BHUWANA KH. NO. 4692 / 1385                                  | Sear Sear                    | Reset                  |

Figure 3.29 Search Property for Lease Exemption/ Free Hold Certificate through Scheme Name

After which the records of properties in that scheme are displayed out of which user can select the desired property

| Select Property X |                    |             |             |            |                |        |  |
|-------------------|--------------------|-------------|-------------|------------|----------------|--------|--|
| #                 | Property Id Number | Plot Number | Scheme Name | Zone       | Developer Type |        |  |
| 1                 | RJUDR1/0131/0005H  | 229         | BHUWANA     | NORTH ZONE |                | Select |  |
| 2                 | RJUDR1/0131/0003H  | 272         | BHUWANA     | NORTH ZONE |                | Select |  |

Figure 3.30 Select Property

After user picks a property, he/she is directed to the Application form for Lease Exemption/ Free Hold Certificate. The user can choose option for application as "**One Time Lease Certificate (OTLC)**" or "**Free Hold Certificate**". In the selected Property, if the OTLC certificate is issued then the citizen cannot apply again.

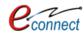

|               | •                   |                                   |                                |                            |                          |                              |
|---------------|---------------------|-----------------------------------|--------------------------------|----------------------------|--------------------------|------------------------------|
| Application   | n for Lease Exce    | ption Certificate and Paym        | ent against due Lease          |                            |                          | G Back to List               |
| Application I | For *               | One Time Lesse Certificate (      |                                |                            | elect the application    |                              |
| -             |                     | One Time Lease Certificate (OTLC) |                                |                            | r OTLC or F<br>rtificate | ree hold                     |
| Property      | Detail              |                                   |                                |                            | attricate                | Change Property              |
| Scheme N      | lame                | BHUWANA                           | Here are the p                 | roperty                    |                          |                              |
| Property      | ID                  | : RJUDR1/0131/0005                | details                        | nber                       | : :                      | 229                          |
| Zone          |                     | : NORTH ZONE                      | ```\ [                         | Developer Type             | :                        |                              |
| Develope      | r's Name            | 4                                 | $\sim$                         | Area                       | : 9                      | 968.40 Square Feet           |
| Usage Ty      | pe                  | : Residential                     | $\sim$                         | Property Type              | : 1                      | Plot                         |
| Lease De      | ed Issued           | : Issued                          | N                              | Lease Deed Issue Da        | ate : :                  | 21-Jul-2003                  |
| One Time      | Lease Certificate   | : Not Issued                      |                                |                            |                          |                              |
|               |                     |                                   |                                |                            |                          |                              |
|               |                     |                                   |                                |                            |                          |                              |
| Curren C      | wner Details        |                                   |                                |                            |                          | Add Current Owner            |
|               | Please              | add current owner/transferee o    | letails. If property has mor   | e than one owne Ado        | d the current o          | owner details by             |
|               |                     |                                   |                                | clic                       | king here afte           | r which a dialog             |
|               |                     |                                   |                                | box                        | k appears show           | /n in Fig 3.28               |
|               | Oocuments           |                                   |                                | ·                          |                          |                              |
| Opioad L      | Jocuments           |                                   |                                |                            |                          |                              |
| Sr. No.       | Mandatory           |                                   |                                | Documents                  |                          |                              |
| 1.            | No                  | Photo ID issued by Governmen      | t (Aadhar Card/ Driving Lice   | nse / Passport / Bhamasha  |                          | Jpload the documents         |
| 2.            | Yes                 | Allotment letter issued by DA/U   | п 🛓                            |                            |                          | here. The documents in       |
| 3.            | No                  | Possession Letter Issued by Dev   | velopment Authority/UIT 🚦      |                            | real real r              | ed are mandatory             |
| 4.            | No                  | Lease Deed (Patta) including Sta  | amps bothside Issued by De     | evelopment Author          |                          |                              |
| 5.            | No                  | Site Plan Issued by DA/UIT 🔹      |                                | - ARE THE AREA             |                          |                              |
| 6.            | No                  | Receipt(s) of Amount Deposited    | l in DA/UIT 🔮                  |                            |                          |                              |
| 7.            | No                  | In Case of Constructed Property   | / Oldest Electricity / Water E | all 🛓                      |                          |                              |
| 8.            | No                  | In case property is mortgage let  | ter from Financial Institutio  | n 🚣                        |                          |                              |
| 9.            | Yes                 | Receipt of Previous Lease 🔹       |                                |                            |                          |                              |
|               |                     |                                   |                                |                            | []                       | Click on Save as Draft to    |
| Declarat      | ion and Underta     | king                              |                                |                            |                          | save the application         |
| 1. I/We be:   | arby declare and co | onfirm that all above informatio  | n furnished by me/us are       | true and nothing materia   | i                        |                              |
|               |                     | sion dispute with anyone regar    |                                | a a constructions materies |                          |                              |
|               |                     | y the building by laws and rule   |                                |                            |                          | $\langle \cdot \rangle$      |
| 4. I/We wil   | l may be prosecute  | d for any false/incorrect inform  | ation, electronically signed   | d and accepted by me/us    | today on 22-Jun-20       | 018 02:44 PM                 |
| 🗆 I hereby    | declare that I/We l | nave carefully read all the term  | s and conditions of this Se    | rvice and agree to terms   | & conditions and p       | rivacy policy of UIT, Udaipu |
|               |                     |                                   |                                |                            |                          | Save as Draft Back to List   |

Figure 3.31 Application form for Lease Exemption/ Free Hold Certificate

- The application form consists of Property Details, Current Owner Details, Documents Uploading Section and Declaration.
- The property details are concerned with the scheme, property id, lease deed issue, property type and area. Lease deed and OTLC Certificate status are also mentioned. Owner details can be added by clicking on the option Add Current Owner.
- A pop up window will appear where the owner details such as name, father's name, and date of birth, address, pin code, Aadhar number, and PIN code can be added.
- If the SSO ID belongs to himself, then he can select the checkbox for Below Details Belong to me, for not entering the details again.
- After filling the details, click on save as draft to save the details of owner or back to list to get back to list.

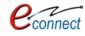

| Add Current Owner                                       | ong to me                                                              | Add the owner details ×<br>here. Click on Save to save<br>the details. |
|---------------------------------------------------------|------------------------------------------------------------------------|------------------------------------------------------------------------|
| Applicant Nav. *<br>Gender *<br>Select One<br>Address * | Select the checkbox if the<br>user is current owner<br>himself/herself | Date of Birth                                                          |
| City *                                                  |                                                                        | PIN Code *                                                             |
| Mobile Number *                                         | _                                                                      | Email Address *                                                        |
| Aadhar Number *                                         |                                                                        | PAN Number                                                             |
|                                                         |                                                                        | Save Cancel                                                            |

Figure 3.32 Add current owner

- The documents which have to be uploaded are enlisted in table which status if they are mandatory or not. The documents which are not uploaded till the time are marked red. The user can upload that document when option comes on clicking the document name.
- The User has to click the checkbox which declares the undertaking, terms and conditions. User can click on Save as Draft to save the details or Back to List to go back to list of properties.
- Click on 'Edit Icon' Button for submitting the Application. All the saved details can be viewed by the citizen.
- User can also validate digital signature by clicking on the link given at the bottom as "How to get digital signature".
- After Saving the Application in Draft Mode it will be redirected to the Application Summary List view. After this, click on '**Update and submit'** button for submitting the property to the UIT/DA.
- User can view the status of application from the dashboard under Lease Application Summary in dashboard by clicking on "View More" button and selecting his application from My Application summary.
- User can see the status of his application which he has submitted.
- After submission, if fees is to be paid for Lease Exemption Certificate/ Free hold Application, a demand note is generated by respective Authority/UIT and the user is notified through the means of Message, Mail and notification on the dashboard. The notification will guide the user to pay the required demand note after which UIT/DA will process and assign the Lease Exemption Certificate/ free hold Application. The current status would be then changed to ""Disposed". After which, the user can download the Lease Exemption Certificate/ free hold Certificate from the dashboard.

|                                                                                                    | View More |
|----------------------------------------------------------------------------------------------------|-----------|
| IName Transfer/Lease Application Summary                                                                                                    |           |
| Draft/Submit Date: 04-Dec-2017 Application Number: UIT-UDPR/FY17-18/MUT/54 Application Type: Name Transfer / Substitution / Mutation Current Status: N Demand Note | Modify    |
| Draft/Submit Date: 04-Dec-2017 Application Number: UIT-UDPR/FY17-18/MUT/41 Application Type: Name Transfer / Substitution / Mutation Current Status: A             | Assigned  |
| Draft/Submit Date: 04-Dec-2017 Application Number: UIT-UDPR/FY17-18/MUT/42 Application Type: Name Transfer / Substitution / Mutation Current Status: A             | Assigned  |

#### Figure 3.33 Lease Application Summary

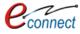

| earch | By application number | ۹ ۵                     |                                         |                                |                                                                                                    |
|-------|-----------------------|-------------------------|-----------------------------------------|--------------------------------|----------------------------------------------------------------------------------------------------|
| #     | Draft/Submit Date     | Application Number      | Application Type                        | Current Status                 | Action                                                                                                    |
| 1     | 30-Nov-2017           | UIT-UDPR/FY17-18/MUT/30 | Name Transfer / Substitution / Mutation | Mutation Certificate Generated |                                                                                                    |
| 2     | 30-Nov-2017           | UIT-UDPR/FY17-18/LFC/29 | Lease Exemption Certificate / Freehold  | Application Disposed           |                                                                                                    |
| 3     | 02-Dec-2017           | UIT-UDPR/FY17-18/MUT/31 | Name Transfer / Substitution / Mutation | Application Disposed           |                                                                                                    |
| 4     | 04-Dec-2017           | UIT-UDPR/FY17-18/MUT/54 | Name Transfer / Substitution / Mutation | Modify Demand Note             | 1                                                                                                    |
| 5     | 04-Dec-2017           | UIT-UDPR/FY17-18/MUT/41 | Name Transfer / Substitution / Mutation | Assigned                       | 1                                                                                                    |
| 6     | 04-Dec-2017           | UIT-UDPR/FY17-18/MUT/42 | Name Transfer / Substitution / Mutation | Assigned                       | <ul> <li>Image: A second second s</li></ul> |
| 7     | 04-Dec-2017           | UIT-UDPR/FY17-18/MUT/53 | Name Transfer / Substitution / Mutation | Demand Note Issued             | 1                                                                                                    |
| 8     | 04-Dec-2017           | UIT-UDPR/FY17-18/MUT/52 | Name Transfer / Substitution / Mutation | Assigned                       | <ul> <li>Image: A second second s</li></ul> |
| 9     | 04-Dec-2017           | UIT-UDPR/FY17-18/MUT/51 | Name Transfer / Substitution / Mutation | Assigned                       | <ul> <li>Image: A set of the set of the</li></ul>  |
| 10    | 04-Dec-2017           | UIT-UDPR/FY17-18/MUT/50 | Name Transfer / Substitution / Mutation | Assigned                       |                                                                                                    |

#### Figure 3.34 My Application Summary

| Declaration and Undertaking                                                                                                    | 2                                                                                |
|----------------------------------------------------------------------------------------------------|----------------------------------------------------------------------------------|
| <ol> <li>I/We hearby declare and confirm that all above information furnished by me/us are true and nothing material.</li> <li>There is no legal or possession dispute with anyone regarding above property.</li> <li>I/We will follow and abide by the building by laws and rules of UIT, Udaipur.</li> <li>I/We will may be prosecuted for any false/incorrect information, electronically signed and accepted by me/us</li> <li>I hereby declare that I/We have carefully read all the terms and conditions of this Service and agree to terms</li> </ol> | User can download his<br>Payment Receipt or his<br>eSigned certificate from here |

#### Figure 3.35 Download eSigned Receipt

| emand Note                   |                           |                                    |                    |
|------------------------------|---------------------------|------------------------------------|--------------------|
| Application for Name Trans   | fer / Mutation            |                                    |                    |
| Application Detail           |                           |                                    |                    |
| Application Number           | : UIT-UDPR/FY17-18/MUT/31 | Property Id                        | :                  |
| Date                         | : 02-Dec-2017             | User can click here<br>demand note | to view T, Udaipur |
| Demand Note Detail           |                           |                                    |                    |
| Demand Note Number           | : DN/427/20172018/        | Amount                             | : 100.00           |
| Generated On                 | : 02-Dec-2017             | View Demand Note                   | : View Demand Note |
| Payment is paid against this | demand note.              |                                    |                    |
|                              |                           |                                    |                    |
|                              |                           |                                    | Back to Dashboa    |

### Figure 3.36 Status of Demand Note

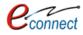

| क्र्र्साक : UIT-UDPR/FY17-18/LFC/29                                                                                                    | दिलांक :- 11-Jan-2018 03:18 P                                                                                                  |
|----------------------------------------------------------------------------------------------------|----------------------------------------------------------------------------------------------------|
| लीज मुत्ति                                                                                                    | <b>छ प्रसाण पत्</b>                                                                                                    |
| 1- शूरुवासी का जास / Plot Holder's Name                                                                                                    |                                                                                                    |
| 2- पिता / पति का जाम / Father / Husband Name                                                                                                    | Mr sdfsdfsdf                                                                                                    |
| 3- भूरतण्ड संख्या / Plot Number                                                                                                    | 1/84-                                                                                                    |
| 4- योजला का लाम / Scheme Name                                                                                                    | behind Meladi Mata temple                                                                                                    |
| 5- क्षेत्र्फल / Area                                                                                                    | 1000 Square Feet                                                                                                    |
| 6- वार्षिक श्रहरी जमाबंदी की राशि (पूतिवर्ष) / Annual urban settlement<br>amount (per year)                                                       | 0.125                                                                                                    |
| 7- एक्सुश्त शहरी जमाबंदी की राशि / Amount of lump sum urban<br>settlement                                                                         | 1                                                                                                    |
| (कॉलम ६ की राशि की ८ गुणा राशि)                                                                                                    |                                                                                                    |
| उपरोक्त एकमुश्त शहरी जमाबंदी की राशि 1 अंके रूपये एक रुपये रसीद / चात<br>उक्त भूखण्ड को आवंटन / कल्जा पत्र जारी होने की तीथि से 99 वर्ष तक शहरी ज | ान नंबर DN/426/20172018/ दिनांक 30-Dec-2017 द्वारा जमा कराये गये   अत<br>ाबंदी के भुगतान से उक्त भूरतण्ड को मुक्त किया जाता है |
|                                                                                                    | Officersia Observation                                                                                                    |
|                                                                                                    | Officer in Charg<br>(Lease                                                                                                    |
|                                                                                                    | UIT, Udaipi                                                                                                    |

#### Figure 3.37 eSigned Certificate

#### 3.4 Lease Collection Yearly

This application is provided to citizens for depositing their lease. The citizens must enter the previous lease deposit details if there is no records of previous lease deposit details, otherwise they will be entered by the UIT/DA. If the OTLC Certificate is not issued then than citizen can deposit the Lease Amount and if the OTLC Certificate is not issued, the citizen cannot apply again. To avail this service, the user first has to subscribe using the above mentioned process of service subscription in <u>Citizen</u> <u>Services</u> section of this document.

On clicking on option to **proceed**, user will be guided to page of Lease Collection Yearly where he/she can select the property either through **Property ID or Scheme Name**. For searching through Property ID, User can enter the Property ID Number and select the option to **pick** which selects the respective property or **Reset** to change the property ID Number.

| gh Property ID as<br>s Scheme Name               |
|--------------------------------------------------|
|                                                  |
|                                                  |
| ter the property ID<br>mber here & click on<br>k |
|                                                  |

#### Figure 3.38 Search Property for Lease Collection Yearly

User can also search for the property through scheme name. The user has to select the scheme name from the checkbox and click on search button to search for the property. An option to **Reset** is provided to change the property ID Number.

| Search Property                           |                            |                                              |  |
|-------------------------------------------|----------------------------|----------------------------------------------|--|
| lease search and select your property     |                            | ,                                            |  |
| Find Through Property Id                  | i Find Through Scheme Name | Enter the scheme name here & click on search |  |
| If you know scheme name :-<br>Scheme Name |                            |                                              |  |
| BHUWANA KH. NO. 4692 / 1385               | Search Search              | Reset                                        |  |

Figure 3.39 Search Property for Lease Collection Yearly through Scheme Name

After which the records of properties in that scheme are displayed out of which user can select the desired property

|   | Due works, Isl Musels on | Plot Number | Scheme Name | property he | re per se |
|---|--------------------------|-------------|-------------|-------------|-----------|
| * | Property Id Number       | Plot Number | Scheme Name |             | per se a  |
| 1 | RJUDR1/0131/0005H        | 229         | BHUWANA     | NORTH ZONE  | Select    |
| 2 | RJUDR1/0131/0003H        | 272         | BHUWANA     | NORTH ZONE  | Select    |

Figure 3.40 Select Property

When the property is finally selected by user, user is taken to following application form.

| pplication   | for Lease Colle                          | ction Yearly                   |                                                                              |                        |                   |                                                  | • Back to List                           |
|--------------|------------------------------------------|--------------------------------|------------------------------------------------------------------------------|------------------------|-------------------|--------------------------------------------------|------------------------------------------|
| Property     | Detail                                   |                                |                                                                              |                        | Here are details  | the property                                     | Change Property                          |
| Scheme N     | ame                                      | : BHUWANA                      |                                                                              |                        |                   |                                                  |                                          |
| Property II  | D                                        | : RJUDR1/0131/0                | 05H                                                                          | Plot Number            |                   | : 229                                            |                                          |
| Zone         |                                          | : NORTH ZONE                   |                                                                              | Developer Type         |                   | :                                                |                                          |
| Developer    | 's Name                                  | :                              |                                                                              | Area                   |                   | : 968.40 Square Fee                              | et                                       |
| Usage Typ    | e                                        | : Residential                  |                                                                              | Property Type          |                   | : Plot                                           |                                          |
| Lease Dee    | d Issued                                 | : Issued                       |                                                                              | Lease Deed Issue [     | Date              | : 21-Jul-2003                                    |                                          |
| One Time     | Lease Certificate                        | : Not Issued                   |                                                                              |                        |                   |                                                  |                                          |
|              |                                          |                                |                                                                              |                        |                   |                                                  |                                          |
| Previous     | Deposit Details                          | in System                      |                                                                              | ease detail available  |                   | If previous leas<br>available, the<br>shown here |                                          |
|              |                                          |                                |                                                                              |                        |                   |                                                  |                                          |
| Last Leas    | se Deposit Detai                         | ls                             |                                                                              |                        |                   |                                                  |                                          |
|              | s detail should be<br>ver deposited Leas |                                | ase detail doesn't exist in syst<br>Date of Last Lease Deposit<br>DD/MM/YYYY |                        |                   | deposited till date *<br>Enter the               | last lease                               |
| Lease Amou   | unt Deposited *                          |                                | Receipt/Challan Number *                                                     |                        |                   | deposits here                                    |                                          |
|              | posit For                                |                                |                                                                              |                        |                   |                                                  |                                          |
|              |                                          |                                |                                                                              |                        |                   |                                                  |                                          |
| Lease Depo   |                                          |                                | Lease Deposit To * DD/MM/YYYY                                                |                        |                   | Enter the depositing the                         |                                          |
| Upload D     | ocuments                                 |                                |                                                                              |                        |                   |                                                  |                                          |
| Sr. No.      | Mandatory                                |                                |                                                                              | Document               | s                 |                                                  |                                          |
| 1.           | No                                       | Registered Sale Deed   🕹       |                                                                              |                        |                   |                                                  | 1                                        |
| 2.           | No                                       | Allotment letter issued by D   | AVUIT 🚣                                                                      |                        |                   | the documents                                    |                                          |
| 3.           | No                                       | Possession Letter Issued by    | Development Authority/UIT 🙎                                                  |                        | - here            |                                                  |                                          |
| 4.           | No                                       | Last Mutation Certificate 🔮    |                                                                              |                        |                   |                                                  |                                          |
| 5.           | No                                       | Receipt of Previous Lease      | 6                                                                            |                        |                   |                                                  |                                          |
| Declarati    | on and Underta                           | king                           |                                                                              |                        |                   |                                                  |                                          |
|              |                                          |                                | ition furnished by me/us are t                                               | rue and nothing mater  | rial has been con | cealed about this muta                           | ation application.                       |
|              |                                          | ion dispute with anyone re     |                                                                              |                        |                   |                                                  |                                          |
| 3. I/We will | follow and abide b                       | y the building by laws and r   | nutation Rules of UIT, Udaipu                                                | Click on S             | Save as Draft     |                                                  |                                          |
|              |                                          |                                | rmation, Electronically signed                                               | and acc                |                   | 018 03:27 PM                                     |                                          |
| I hereby     | declare that I/We l                      | nave carefully read all the te | rms and conditions of this Ser                                               | vice and agree to term | is & conditions a |                                                  | , Udaipur.<br>Save as Draft Back to List |
|              |                                          |                                |                                                                              |                        |                   |                                                  | Back to List                             |

Figure 3.41 Application Form for Lease Collection Yearly

- The application form consists of property details are concerned with the scheme, property id, lease deed issue, property type and area. The Previous deposits and last lease deposit details are also specified.
- There are mandatory fields about the last lease deposits that have to be filled by the user.
- The dates from which Lease Deposit are valid are also to be filled by the user. Certain documents have to be uploaded by the user.
- In the selected Property, if the OTLC certificate is issued then the citizen cannot apply again.

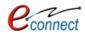

- After selecting the Property, enter the Last Lease Deposit Details which the citizen has already paid (Last Lease Details). This detail is to be entered if and only if previous deposit detail is not available in the system.
- The documents which have to be uploaded are enlisted in table which status if they are mandatory or not. The documents which are not uploaded till the time are marked red. The user can upload that document when option comes on clicking the document name.
- The User has to click the checkbox which declares the undertaking, terms and conditions. User can click on Save as Draft to save the details or Back to List to go back to list of properties.
- After Saving the Application in Draft Mode it will be redirected to the Application Summary List view .Click on 'Edit Icon' Button from Action field for submitting the Application. All the saved details will be visible to citizen.

| I  | My A           | Application Summary              |                                               | Click on                                    | edit icon to   | Back to Dashboard |
|----|----------------|----------------------------------|-----------------------------------------------|---------------------------------------------|----------------|-------------------|
|    | Sear           | ch By application number         | Q 2                                           | update th                                   | e details      |                   |
| Γ. |                |                                  |                                               |                                             |                |                   |
|    |                |                                  |                                               |                                             |                |                   |
|    | #              | Draft/Submit Date                | Application Number                            | Application Type                            | Current Statu  | Action            |
|    | #<br>1         | Draft/Submit Date<br>28-Jun-2018 | Application Number<br>UIT-UDPR/FY18-19/LCY/31 | Application Type<br>Lease Collection Yearly | Current Statur | Action            |
|    | #<br>1<br>Page |                                  | UIT-UDPR/FY18-19/LCY/31                       |                                             |                | Action            |

Figure 3.42 My Application Summary

|                                                          | ver deposited Lea                                        |                                         | Date of Last Lease Deposi                          | tem and should be greater than p<br>red *                        | Lease deposited till date *                               |
|----------------------------------------------------------|----------------------------------------------------------|-----------------------------------------|----------------------------------------------------|------------------------------------------------------------------|-----------------------------------------------------------|
| Yes                                                      |                                                          | •                                       | 11-Jun-2018                                        |                                                                  | 10-Jun-2018                                               |
| Lease Amou                                               | unt Deposited *                                          |                                         | Receipt/Challan Number                             |                                                                  |                                                           |
| 78888                                                    |                                                          |                                         | 56565565                                           |                                                                  |                                                           |
|                                                          |                                                          |                                         |                                                    |                                                                  |                                                           |
| Lease De                                                 | •                                                        |                                         |                                                    |                                                                  |                                                           |
| Lease Depo                                               | sit From *                                               |                                         | Lease Deposit To *                                 |                                                                  |                                                           |
| 13-Feb-20                                                | 18                                                       |                                         | 25-Jun-2018                                        |                                                                  |                                                           |
| Upload D                                                 | ocuments                                                 |                                         |                                                    |                                                                  |                                                           |
| Sr. No.                                                  | Mandatory                                                |                                         |                                                    | Documents                                                        |                                                           |
| 1.                                                       | No                                                       | Registered Sale Deed 👎                  |                                                    |                                                                  |                                                           |
| 2.                                                       | No                                                       | Allotment letter issued by DA           | /UIT 📩                                             |                                                                  |                                                           |
| 3.                                                       | No                                                       | Possession Letter Issued by D           | evelopment Authority/UIT                           | 1                                                                |                                                           |
| 3.                                                       | No                                                       | Last Mutation Certificate  🄱            |                                                    |                                                                  |                                                           |
| 4.                                                       |                                                          | Receipt of Previous Lease 🔒             |                                                    |                                                                  |                                                           |
|                                                          | No                                                       | Receipt of Previous Lease               |                                                    |                                                                  |                                                           |
| 4.                                                       | No                                                       |                                         | [                                                  | After undating user can                                          | click on update draft or                                  |
| 4.<br>5.                                                 | No<br>on and Underta                                     |                                         |                                                    | 1 O.                                                             | click on update draft, or<br>ft or go back to list. After |
| 4.<br>5.<br>Declaratio                                   | on and Underta                                           | iking                                   | ion furnished by melus                             | submit this updated dra<br>submitting the applicati              | ft or go back to list. After<br>on will go to UIT/DA for  |
| 4.<br>5.<br>Declaration                                  | on and Underta                                           |                                         | ion furnished by me/us a                           | submit this updated dra                                          | ft or go back to list. After                              |
| 4.<br>5.<br>Declaration<br>1. I/We heat<br>2. There is n | on and Underta<br>rby declare and o<br>no legal or posse | iking<br>onfirm that all above informat | ion furnished by me/us a<br>arding above property. | submit this updated dra<br>submitting the applicati<br>approval. | ft or go back to list. After<br>on will go to UIT/DA for  |

Figure 3.43 Lease Collection Yearly Form in Draft Mode

 After this Click on 'Update and submit' button for submitting the property to the UIT/DA. User can also update the draft for later changes in the details or go back to list in application summary. The updated application will go to UIT/DA for approval.

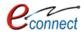

- After submission, if fees is to be paid for Lease Yearly Collection Application, a demand note is generated by respective Authority/UIT and the user is notified through the means of Message, Mail and notification on the dashboard. The notification will guide the user to pay the required demand note after which UIT/DA will process and assign the Lease Collection Receipt. After which, the user can download the Lease Collection Receipt from the dashboard.
- After reaching dashboard, in the Lease Collection Summary, user can reach to his form and status has been changed to disposed, user can download his eSigned certificate.

| Search | By application number | Q 2                     |                                         |                             |                                                                                                    |
|--------|-----------------------|-------------------------|-----------------------------------------|-----------------------------|----------------------------------------------------------------------------------------------------|
| #      | Draft/Submit Date     | Application Number      | Application Type                        | Current Status              | Action                                                                                                    |
| 41     | 29-Dec-2017           | UIT-UDPR/FY17-18/MUT/65 | Name Transfer / Substitution / Mutation | Sent for Clarification      |                                                                                                    |
| 42     | 29-Dec-2017           | UIT-UDPR/FY17-18/MUT/66 | Name Transfer / Substitution / Mutation | Sent for Clarification      | 1                                                                                                    |
| 43     | 30-Dec-2017           | UIT-ALWAR/FY17-18/LCY/1 | Lease Collection Yearly                 | Submitted                   | 2                                                                                                    |
| 44     | 30-Dec-2017           | UIT-UDPR/FY17-18/LCY/4  | Lease Collection Yearly                 | Application Disposed        | n 🔽                                                                                                    |
| 45     | 04-Jan-2018           | UIT-UDPR/FY17-18/LCY/5  | Lease Collection Yearly                 | Application Disposed        |                                                                                                    |
| 46     | 05-Jan-2018           | UIT-UDPR/FY17-18/MUT/67 | Name Transfer / Substitution / Mutation | Application Disposed        |                                                                                                    |
| 47     | 05-Jan-2018           | UIT-UDPR/FY17-18/LFC/31 | Lease Exemption Certificate / Freehold  | Demand Note Issued          | <ul> <li>Image: A set of the set of the</li></ul> |
| 48     | 05-Jan-2018           | UIT-UDPR/FY17-18/MUT/68 | Name Transfer / Substitution / Mutation | Application Disposed        | 2                                                                                                    |
| 49     | 08-Jan-2018           | UIT-UDPR/FY17-18/MUT/69 | Name Transfer / Substitution / Mutation | Application Disposed        | 2                                                                                                    |
| 50     | 08-Jan-2018           | UIT-UDPR/FY17-18/LFC/32 | Lease Exemption Certificate / Freehold  | Lease Certificate Generated |                                                                                                    |

Figure 3.44 Lease Application Summary

| Declaration and Undertaking                                                                                                    |                                                                                          |  |  |  |
|----------------------------------------------------------------------------------------------------|------------------------------------------------------------------------------------------|--|--|--|
| Deciaration and ondertaking                                                                                                    |                                                                                          |  |  |  |
| 1. I/We hearby declare and confirm that all above information furnished by me/us are true and nothing material has been concealed about this mutation application. |                                                                                          |  |  |  |
| 2. There is no legal or possession dispute with anyone regarding above property.                                                                                   |                                                                                          |  |  |  |
| 3. I/We will follow and abide by the building by laws and mutation Ru                                                                                              | iles of UIT, Udaipur.                                                                    |  |  |  |
| 4. I/We wil may be prosecuted for any false/incorrect information, Ele                                                                                             | ectronically signed and accepted by me/us today on 30-Dec-2017 05:05 PM                  |  |  |  |
| User can view demand note from here                                                                                                    | ions of this Service and agree to terms & conditions and privacy policy of UIT, Udaipur. |  |  |  |
|                                                                                                    | May Demand Note View Payment Receipt Back to List                                        |  |  |  |
|                                                                                                    |                                                                                          |  |  |  |

Figure 3.45 View Demand Note

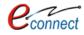

| emand Note                   |                           |                                         |                     |
|------------------------------|---------------------------|-----------------------------------------|---------------------|
| oplication for Name Trans    | fer / Mutation            |                                         |                     |
|                              |                           |                                         |                     |
| Application Detail           |                           |                                         |                     |
| Application Number           | : UIT-UDPR/FY17-18/MUT/31 | Property Id                             | : RJUDR1/0002/1064H |
| Date                         | : 02-Dec-2017             | User can click here to v<br>demand note | jew IT, Udaipur     |
| Demand Note Detail           |                           |                                         |                     |
| Demand Note Number           | : DN/427/20172018/        | Amount                                  | : 100.0             |
| Generated On                 | : 02-Dec-2017             | View Demand Note                        | : View Demand Note  |
| Payment is paid against this | demand note.              |                                         |                     |
|                              |                           |                                         |                     |
|                              |                           |                                         | Back to Dashboa     |

#### Figure 3.46 Status of Demand Note

| Control No. : 641617600<br>Depositor's Details :-<br>Depositor Name :<br>Email : |                                                 | Mobile No. :<br>Address : |             | Valid Upto :30-Jan-201 |
|----------------------------------------------------------------------------------|-------------------------------------------------|---------------------------|-------------|------------------------|
|                                                                                  |                                                 | Audic33 .                 |             |                        |
| Plot Details :-                                                                  | D UDDA/0000/400/41                              | Dist Number               | 4/00        |                        |
| Property Id :-<br>Scheme Details :-                                              | RJUDR1/0002/1064H                               | Plot Number :             | 1/33-       |                        |
| Scheme Name :<br>Scheme Location :                                               | behind Meladi Mata temple<br>Meladi Mata temple | Sector :                  |             |                        |
| Developer Type :<br>Zone :                                                       | Urban Improvement Trust<br>South                | Developer Name :          | UIT Udaipur |                        |
| Deposit Amount :-                                                                |                                                 |                           |             |                        |
| Sr.No.                                                                           | Head                                            | Ren                       | nark        | Amount (Rs.)           |
| 1 Malva Deposit                                                                  |                                                 |                           |             | 100.0                  |
|                                                                                  |                                                 |                           | Total       | 100.0                  |

Figure 3.47 Demand Note

## 3.5 **Payment Gateway for E-Tendering (EMD)**

This applications allows citizens to pay the EMD amount through the online payment gateway. A tender participant receipt is provided by the UIT/DA soon as the payment is completed. To avail this service, the user first has to subscribe using the above mentioned process of service subscription in <u>Citizen Services</u> section of this document.

On clicking on option to **proceed**, user will be guided to page of Payment Gateway for E-Tendering(EMD) where all the tenders are enlisted in a tabular form with their Tender Number, Tender ID, Tender Name, the opening and closing dates of tender, the estimate cost and an action button for viewing the details of tender.

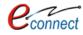

|    | uitudaipur@rediffmail.com |                  |                                                                                                    |                                                    |                                           |                          |                        |             |
|----|---------------------------|------------------|----------------------------------------------------------------------------------------------------|----------------------------------------------------|-------------------------------------------|--------------------------|------------------------|-------------|
| ct |                           |                  |                                                                                                    |                                                    |                                           |                          |                        |             |
| #  | Tender<br>Id              | Tender<br>Number | Tender Name                                                                                                    | Payment<br>Start Date                              | Payment<br>End Date                       | Opening<br>Date          | Estimate<br>Cost (Rs.) | Actions     |
| 1  | 821                       | 07/01            | Construction and widening of 100 feet road from NH 76 to Atal Seva Kendra<br>(Sapetiya).                                            | 08-Jun-2018<br>06:30 PM                            | 25-Jun-<br>2018 06:30<br>PM               | 26-Jun-2018<br>09:30 AM  | 2,59,87,000.00         | View Detail |
| 2  | 888                       | 28_03            | Development of Park along Ayad River in Navratan Complex. 2803                                                                      | 14-Jun-2018<br>03:30 PM                            | 27-Jun-<br>2018 06:30<br>PM               | 28-Jun-2018<br>09:30 AM  | 7,99,000.00            | View Detail |
|    |                           |                  |                                                                                                    |                                                    |                                           |                          |                        |             |
| 3  | 891                       | 28_11            | Development of Pichola Facing Unused Land at Din Dayal Park. 2811                                                                   | 14-Jun-2018<br>04:50 PM                            |                                           |                          | of tenders.            |             |
| 3  | 891<br>909                | 28_11<br>28_08   | Development of Pichola Facing Unused Land at Din Dayal Park. 2811<br>Restrengthening of Road from Dudhtalai to Din Dayal Park. 2808 |                                                    | ""Viev                                    |                          | to get the             |             |
|    |                           | -                |                                                                                                    | 04:50 PM                                           | ""Viev                                    | v Details"               | to get the             |             |
| 4  | 909                       | 28_08            | Restrengthening of Road from Dudhtalai to Din Dayal Park. 2808                                                                      | 04:50 PM<br>14-Jun-2018<br>04:20 PM<br>14-Jun-2018 | ""Viev<br>respec<br>27-jun-<br>2018 06:30 | v Details"<br>tive tende | to get the<br>er       | details of  |

#### Figure 3.48 Active Tender List

- On selecting the desired tender from the list, and clicking the Action, button user will be leaded to page containing details of tender such as the opening and closing dates, payment mode, SPPP UBN number, Payment mode, E-Proc tender ID, Estimate cost, Payment mode and Tender fee details. The Apply button is displayed in the bottom if the EMD payment start date has commenced.
- User can click on **apply** button which will lead to user to payment process.

| UIT, Udaipur<br>Moti Magri Road , Udaipur<br>0294 - 2412484, 2413735<br>uitudaipur@rediffmail.cor | -                                           |                                                   |
|---------------------------------------------------------------------------------------------------|---------------------------------------------|---------------------------------------------------|
| Tender ld: - 888                                                                                  |                                             | Back to                                           |
| Tender Details                                                                                    |                                             | Tender details                                    |
| Tender Title<br>Development of Park along Ayad River in Navrata                                   | n Complex. 2803                             |                                                   |
| Tender Number<br>28_03                                                                            | Payment Start Date<br>14-Jun-2018 03:30 PM  | Payment End Date<br>27-Jun-2018 06:30 PM          |
| Date of Publish on Portal<br>14-Jun-2018 03:30 PM                                                 | Tender Opening Date<br>28-Jun-2018 09:30 AM | Estimate Cost (In Rs.)<br>7,99,000.00             |
| E-Proc Tender Id<br>2018_UITUD_111745_1                                                           | SPPP UBN Number<br>ITU1819WSOB00109         | Payment Mode<br>Online                            |
| E-Proc Tender URL<br>Click to view                                                                | SPPP UBN URL<br>Click to view               | Tender Detail URL                                 |
| Tender Fee Details                                                                                |                                             |                                                   |
| Earnest Money Deposit (In Rs.)<br>3,995.00<br>[तीन हजार नौ सौ पंचानबे रुपये]                      | ारो मो आणे।                                 | on Apply to button which<br>ad to payment gateway |
|                                                                                                   | <u> </u>                                    | Apply Back to I                                   |

Figure 3.49 Tender Details

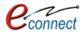

- The user will be guided to another page which shows the available payment modes and final tender details with an option to **Proceed** to payment process.
- The user can ensure the tender details for which the payment is about to be made and choose the payment mode.
- User can go back details or to list by clicking on **Back to Detail** and **Back to List** respectively.

|               | <b>UIT, Udaipur</b><br>Moti Magri Road , Udaipur , Rajasthan<br>0294 - 2412484, 2413735<br>uitudaipur@rediffmail.com                                                                                                    |                                     |
|---------------|----------------------------------------------------------------------------------------------------|-------------------------------------|
| Tender Detail | s                                                                                                    |                                     |
|               | nber:- 28_03<br>ne:- Development of Park along Ayad River in Navratan Complex. 2803                                                                                                    |                                     |
| Available Pay | ment Modes                                                                                                    |                                     |
| Option:- P    | ayment Gateway (Aggregator)                                                                                                    | To proceed the payment              |
| Note:-        |                                                                                                    | click here                          |
| disqua        | im against payment made through EFT in any other UIT/DA bank account other than "Paying Slip for EFT (NEF<br>lified from participation in the bid applied for.<br>to make payment through EFT (NEFT/RTGS) will not be available three days prior to closing date of apply for t |                                     |
|               |                                                                                                    | Proceed Back to Detail Back to List |

Figure 3.50 Process for Tender Payment

- On clicking **Proceed**, user is taken to billing details of the tender which include Tender details, Applicant Details which have to be filled in by the user, Tenderer category to be selected and tender fee details which contains Earnest Money Deposit, Tender Document Fee and RISL processing fee.
- According to the Tendered Category the EMD value will change. User has to select the payment mode from BG, Online, and NEFT/RTGS. Available payment modes may differ in each tender. It depends on the configuration set by the respective UIT/DA on each tender.
- How to pay through selected payment mode is described in above section.
- The user has to approve the checkbox declaring the terms and conditions. After which user can click on **Proceed** to move further in the payment process.
- User can go back details or to list by clicking on **Back to Detail** and **Back to List** respectively.

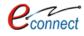

| Tender Number:- 28_03<br>Tender Name:- Development of Park along /<br>Estimated Cost (Rs.):- 7,99,000.00 [सात लास<br>Applicant Details<br>Applicant Name *<br>UDH TEST<br>Mobile Number * |                                     | Enter the applicant deta             | ls<br>mpañy Reg. Number | *                                |
|----------------------------------------------------------------------------------------------------|-------------------------------------|--------------------------------------|-------------------------|----------------------------------|
| Applicant Details<br>Applicant Name *<br>UDH TEST                                                                                                    | Constantie                          |                                      |                         | *                                |
| Applicant Name * UDH TEST                                                                                                    |                                     | [Ca                                  | mpany Reg. Number       | *                                |
| UDH TEST                                                                                                    |                                     |                                      | mpany Reg. Number       | *                                |
|                                                                                                    |                                     | Ad                                   |                         |                                  |
| Makila Number *                                                                                                    | Email Address *                     | Ad                                   |                         |                                  |
| Mobile Number "                                                                                                    |                                     |                                      | dress *                 |                                  |
| 9509911154                                                                                                    |                                     |                                      |                         |                                  |
| Aadhar Number *                                                                                                    | PAN Number *                        | Pa                                   | yment Mode *            |                                  |
|                                                                                                    |                                     |                                      | Select One              | •                                |
| Tenderer (Applicant) Category                                                                                                    |                                     |                                      |                         |                                  |
| Tenderer (Applicant) Category *S                                                                                                    | elect One                           |                                      |                         | nder category<br>ch EMD fee will |
| Tender Fee Details                                                                                                    |                                     |                                      | hange                   |                                  |
| Fee Туре                                                                                                    |                                     |                                      |                         | Amount                           |
| Earnest Money Deposit                                                                                                    | ,                                   |                                      |                         | 3,995.00                         |
|                                                                                                    | the checkbox to                     |                                      |                         | 200.00                           |
| RIDL Processing ree                                                                                                    | e the terms &                       | [                                    | Click here to           | proceed to 500.00                |
| conditi                                                                                                    | ons                                 |                                      | payment gates           |                                  |
| Clare that I have carefully read all the                                                                                                    | terms and conditions of this Servic | e and agree to terms & condition and |                         |                                  |
|                                                                                                    |                                     |                                      |                         |                                  |
|                                                                                                    |                                     |                                      | Proceed                 | Back to Detail Back to List      |

Figure 3.51 Tender Details`

- After clicking on Proceed button, user will be taken to the payment gateway where the user can select the type of payment gateway he/she wants to select.
- The user has to check the terms and conditions and click on **Proceed to Payment** after which he will be redirected to the payment gateway.
- User can select option for going back to the application.

| Tender Number                                                                                                    | :               | 74/01                                                                                                    |
|----------------------------------------------------------------------------------------------------|-----------------|----------------------------------------------------------------------------------------------------|
| Tender Name                                                                                                    | :               | Construction of Road at Gajsingh Ji Ki Badi, Azad Nagar and Gulshan Nagar Colony in Division-IV                       |
| Earnest Money Deposit                                                                                                 | :               | 37.460.00                                                                                                    |
| Tender Document Fee                                                                                                   | :               | 1,000.00                                                                                                    |
| RISL Processing Fee                                                                                                   | :               | 1,000.00 Select the Payment Gateway from the list.                                                                    |
| Net Payable Amount (Rs.)                                                                                              | :               | 39,460.00 (Round Off)                                                                                                 |
| Please select one payment option<br>Check the terms and Condtions<br>hereby declare that I have carefully read all th | e terms and con | Rajasthan Payment Platform (RPP)         ditions and agree to terms & condition and privacy policy of online payment. |
| Back to Application                                                                                                   |                 | Click on 'Proceed to Payment' Button. It will be redirected to the Payment Gateway.                                   |

Figure 3.52 Online Payment for Tender

 After the successful payment is made, the user will be taken to page of Online Payment Transaction Response which shows the transaction status, transaction amount and payment details. If the transaction fails, status would be shown as "failed".

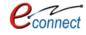

| ransaction done successfully. Please note down below mentioned details f | With Generated Tr                           |                                                                         |
|--------------------------------------------------------------------------|---------------------------------------------|-------------------------------------------------------------------------|
| Online Payment Summary                                                   |                                             |                                                                         |
| Transaction Number                                                       | 233082                                      |                                                                         |
| Bank Reference Number                                                    | U1230000646434                              | If payment successful status will<br>be ' Success' and if transaction   |
| Transaction Date                                                         | 17-Jan-2018 06:49                           | failed Status will be 'Failed'                                          |
| Paymnet Details                                                          | Online Payment Gateway for ETende           | ering                                                                   |
| Transaction Amount (Rs.)                                                 | 5.00                                        |                                                                         |
| Transaction Status                                                       | SUCCESS                                     |                                                                         |
|                                                                          | SUCCESS to Dashboard Online Payment Receipt | For Taking Print out click on 'Online<br>Payment Receipt' for receipt . |

Figure 3.53 Online Payment Transaction Response

 After clicking on 'Back to Dashboard' the user will be redirected to the dashboard. After clicking on **Online Payment Receipt** which will take the print of the payment receipt of the tender.

|                                                                                                    | UIT, Udaipur<br>Moti Magri Road , Udaipur , Rajasthan<br>0294-2412484, 0294-2413735<br>uitudaipur@rediffmail.com                                                                                                    |                                                                                                    |      |
|----------------------------------------------------------------------------------------------------|----------------------------------------------------------------------------------------------------|----------------------------------------------------------------------------------------------------|------|
|                                                                                                    | Pa                                                                                                    | yment Acknowledgement Receipt                                                                                                    |      |
|                                                                                                    | Challan Number :                                                                                                    | 233082                                                                                                    | _    |
|                                                                                                    | Payment Mode :                                                                                                    | Online                                                                                                    |      |
|                                                                                                    | Payment Channel :                                                                                                    | Rajasthan Payment Platform (RPP)                                                                                                    |      |
|                                                                                                    | Transaction ID :                                                                                                    | U1230000646434                                                                                                    |      |
|                                                                                                    | Transaction Amount :                                                                                                    | 1                                                                                                    |      |
|                                                                                                    | Transaction Date and Time :                                                                                                    |                                                                                                    |      |
|                                                                                                    | Transaction Status :                                                                                                    | SUCCESS                                                                                                    |      |
| <ol> <li>If the amo<br/>reconciliat</li> <li>In case tra<br/>transaction</li> <li>If payment<br/>was received</li> </ol> | iion of the account the acknowledge of receipt will be made<br>ansaction failure you may contact to our payment gateway :<br>n.<br>t is made through Credit/Debit Card/Netbanking/Wallet, in (<br>ved. UIT, Udaipur will not entertain any Charge back what s | nerated due to technical fault, you are requested to wait for 24 Hrs for confirmation of amount. After<br>available on this portal. If the amount is reverted to your bank account you may make payment again.<br>service provider on the contact details mentioned on this portal. Please mention Challan Number to locate yo<br>case of any refund the amount will be credited back to the Credit/Debit Card/Netbanking/Wallet through which |      |
|                                                                                                    |                                                                                                    | Printed On: 17-Jan-2018 06:56                                                                                                    | i PN |

Figure 3.54 Payment Acknowledgement Receipt

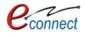

| UDH                | Authorities and UIT's Online Services                                                                                                    | ů ·                                 |
|--------------------|----------------------------------------------------------------------------------------------------|-------------------------------------|
| 🗌 My Dashboard     |                                                                                                    |                                     |
| 🔿 Citizen Services |                                                                                                    |                                     |
| Notifications      | EProperty ID Oreston Application Summary<br>Draft/Submit Date: 22-Feb-2018 Property No.: a/11 UIT/Authority: UIT. Siker Schemeshoo<br>Draft/Submit Date: 11-jan-2018 Property No.: a/56/23 UIT/Authority: UIT. Siker Schemess<br>Generated |                                     |
|                    |                                                                                                    | on View More' to see all View Mere. |

Figure 3.55 Citizen Dashboard

- From the Citizen Dashboard in the respective service section click on 'view more' button. List
  of Tender Applications will be visible. In the action tab of respective record click on 'view
  details' button.
- All the details of the applied Tender will be visible and user can take the print of 'Tender Participant Receipt' which has to be uploaded on E-Proc as well as NEFT/RTGS paying slip.

| My C | Online EMD Payments                                         | Click on 'View Details' to<br>view the applied Tender                                                                            |                | ack to Dashboard |  |
|------|-------------------------------------------------------------|----------------------------------------------------------------------------------------------------|----------------|------------------|--|
|      | Tender Details                                              | Payment Details                                                                                                    | Status         | Actions          |  |
| 1    | Tender Number - 01<br>Tender Name - Construction of Roads   | Transaction Reference No - 240671, Amount - 1,050.00<br>Bank Reference No - U1230000701119, Payment Date - 14-Apr-2018 02:34 PM  | Received       | View details     |  |
| 2    | Tender Number - 01<br>Tender Name - Construction of Roads   | Transaction Reference No - 240001, Amount - 825.00<br>Bank Reference No - U1230000696517, Payment Date - 05-Apr-2018 12:51 PM    | EMD Refunded   | View details     |  |
| 3    | Tender Number - NIT001<br>Tender Name - Tender For Test     | Transaction Reference No - 239510, Amount - 5,600.00<br>Bank Reference No - U1230000692583, Payment Date - 28-Mar-2018 01:10 PM  | EMD Refunded   | View details     |  |
| 4    | Tender Number - <b>23</b><br>Tender Name - <b>UIT Sikar</b> | Transaction Reference No - 239206, Amount - 92,000.00<br>Bank Reference No - U1230000690360, Payment Date - 23-Mar-2018 02:23 PM | EMD Refunded   | View detail:     |  |
| 5    | Tender Number - ee<br>Tender Name - <b>sdsdsdsd</b>         | Transaction Reference No - 239114, Amount - 40,240.00<br>Bank Reference No - U1230000689071, Payment Date - 21-Mar-2018 03:40 PM | Received       | View details     |  |
|      | Tandas ()                                                   | T                                                                                                    | PAD Meeted Fee |                  |  |

Figure 3.56 Online EMD Payments List

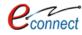

| Applicant Details              |                                                                                                    |                                                     |
|--------------------------------|----------------------------------------------------------------------------------------------------|-----------------------------------------------------|
| Applicant Name                 | Company Name                                                                                                    | Company Reg. Number                                 |
|                                | sdf                                                                                                    | sts                                                 |
| Mobile Number                  | Email Address                                                                                                    | Address                                             |
|                                |                                                                                                    | wdfw                                                |
| Aadhar Number                  | PAN Number                                                                                                    | Payment Mode                                        |
|                                |                                                                                                    | Online                                              |
| EMD Status                     | EMD Receipt Date                                                                                                    | Total Amount Received (In Rs)                       |
| Received                       | 14-Apr-2018 02:34 PM                                                                                                    | Rs. 1,050.00                                        |
| Earnest Money Deposit (In Rs.) | Tender Document Fee (In Rs.)                                                                                            | RISL Processing Fee (In Rs.)                        |
| 450.00                         | 100.00                                                                                                    | 500.00                                              |
| [चार सौ पचास रुपये]            | [एक सौ सपये]                                                                                                    | [पाँच सौ रूपये]                                     |
| Payment Details                |                                                                                                    |                                                     |
| Online Payment Detail          |                                                                                                    |                                                     |
| Transaction Reference Number   | Bank Reference Number                                                                                                   | Transaction Date                                    |
|                                |                                                                                                    | 14-Apr-2018 02:34 PM                                |
| Amount (In Rs)                 |                                                                                                    |                                                     |
| 1,050.00                       |                                                                                                    |                                                     |
|                                | Click on 'Tender Participation Receipt' and 'Online<br>Payment Receipt' for the Taking the Print out of the<br>receipt. | Tender Participation Receipt Online Payment Receipt |
|                                |                                                                                                    |                                                     |

Figure 3.57 Tender Payment Details

| Moti M<br>0294-2      | Udaipur<br>Iagri Road , Udaipur , Raj<br>2412484, 0294-2413735<br>iipur@rediffmail.com | asthan           |                              |              |                |                                  |
|-----------------------|----------------------------------------------------------------------------------------|------------------|------------------------------|--------------|----------------|----------------------------------|
|                       |                                                                                        |                  | Tender Participation Receipt |              |                |                                  |
| Tender Detail         |                                                                                        |                  |                              |              | Da             | te & Time : 24-May-2018 03:49 PN |
| Tender Id :           | 1111                                                                                   |                  | Procurement Entity :         | TEST         |                |                                  |
| Tender Title :        | TEST111TETT                                                                            |                  |                              |              |                |                                  |
| Tender Value :        | 1,00,000.00                                                                            |                  | Tender Opening Place :       | UIT, UDAIPU  | JR             |                                  |
| Applicant Detail      | TEOT                                                                                   |                  | M 1 7                        | 0.40005.4000 |                |                                  |
| Name of Entity :      | TEST                                                                                   |                  | Mobile :                     | 9460854860   |                |                                  |
| User Id :             | GARGNITESH.KUMAP                                                                       |                  | Registration Type :          | SSO REGIST   | TRATION        |                                  |
| Applicant Category :  | EMD Value 2% - Other                                                                   | s than (2,3,4,5) |                              |              |                |                                  |
| Payment To Be Deposit |                                                                                        |                  |                              |              |                |                                  |
| Head Name             |                                                                                        |                  |                              |              | Am             | ount                             |
| Earnest Money Deposit |                                                                                        |                  |                              |              |                | 2,000.00                         |
| RISL Processing Fee   |                                                                                        |                  |                              |              |                | 500.00                           |
| Tender Fee            |                                                                                        |                  |                              |              |                | 500.00                           |
|                       |                                                                                        |                  |                              | Total :      |                | 3,000.00                         |
| Payment Detail        |                                                                                        |                  |                              |              |                |                                  |
| Payment Mode :        |                                                                                        | EFT (NEFT/RTGS)  | Payment Status :             |              | SUCCESS        |                                  |
| Payment Channel :     |                                                                                        |                  | Instrument Number :          |              | UTRTRNAS012345 |                                  |
| Instrument Date :     |                                                                                        | 24-May-2018      | Instrument Amount :          |              | 3000           |                                  |

Figure 3.58 Tender Participation Receipt

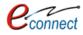

| PAYING SLIP FOR NEFT/RTGS                                                                                                    |                                               |  |  |  |  |  |  |  |
|----------------------------------------------------------------------------------------------------|-----------------------------------------------|--|--|--|--|--|--|--|
| Service Name : Payment Gateway for E-Tendering (EMD)                                                                                                    |                                               |  |  |  |  |  |  |  |
| Beneficiary Name :                                                                                                    | Secretary Urban Improvement Trust Udaipur EMD |  |  |  |  |  |  |  |
| Beneficiary Account Number :                                                                                                    |                                               |  |  |  |  |  |  |  |
| Beneficiary IFSC Code :                                                                                                    |                                               |  |  |  |  |  |  |  |
| Amount :                                                                                                    |                                               |  |  |  |  |  |  |  |
| Generated On :                                                                                                    |                                               |  |  |  |  |  |  |  |
| Valid Till :                                                                                                    |                                               |  |  |  |  |  |  |  |
| Valid Till :<br>Note :<br>• "Beneficiary Account Number" is an unique transaction number to every transaction, do not use this for other transaction.<br>• Please pay exact amount which written with Beneficiary Account Number on payment slip other wise your payment will rejected. |                                               |  |  |  |  |  |  |  |

Figure 3.59 Paying Slip for NEFT/RTGS

### 3.6 **Community Hall Booking**

This application allows the citizens to book the community hall or centers across the state as well as pay the booking fees online. The citizens can view the details of various community centers, check the availability and book the community hall according to their choice and pay the requisite amount for booking. To avail this service, the user first has to subscribe using the above mentioned process of service subscription in <u>Citizen Services</u> section of this document.

On clicking on option to **proceed**, the user will be guided to the list of the community halls under the control of the respective authority or UIT. User can select any community center out of the list of the community hall centers which also contains an option to **View Details** which will lead the full details of that community hall.

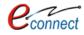

| 0294 - 241               | ri Road , Udaipur , Rajasthan<br>2484, 2413735                                                                                                    |                |
|--------------------------|----------------------------------------------------------------------------------------------------|----------------|
| List of Community Center | r@rediffmail.com<br>s                                                                                                    | O Back to List |
|                          | Community Cef<br># Sector-8, Udaip<br>Contact Person De<br>on "View Details"                                                                                 | ♥ View Details |
|                          | Community Centre- Pratap Nagar<br>♣ Opposite P.H.E.D. Department Pratap Nagar, Udaipur<br>Contact Person Details: \$ 9460970713, Mr. Vijay Prakash Patel     | SView Details  |
|                          | Community Centre- Sector-11<br>∰ Sector-11, Udaipur<br>Contact Person Details: & 7737142005, Mr. Kanhaiya Lal Dangi                                          | Tiew Details   |
|                          | Community Centre- Sector-14<br>♠ Sector-14, Udaipur<br>Contact Person Details: ᢏ 9413842498, Mr. Mahendra Kurmar Barfa                                       | View Details   |
| <u>L</u> m               | Community Centre- Chitrakoot Nagar<br>∯ Chitrakoot Nagar A-Block,Bhuwana , Udaipur<br>Contact Person Details: ℃ 9799511550, Mr. Ankit Sharma                 | SView Details  |
| <b>Here</b>              | Community Centre- Ashirwad Nagar<br>♠ Ashirwad nagar, Shobhagpura(Anushree Watika k samne) Udaipur<br>Contact Person Details: ᢏ 9694077462, Mr. Sanjay Meena | ♥View Details  |
|                          |                                                                                                    | Back to List   |
|                          |                                                                                                    |                |
|                          |                                                                                                    |                |

### Figure 3.60 Community Centers List

- After selecting UIT in which Community Hall is to be Booked: The list of Community Center will be visible to the Citizen. Click on 'View Detail' Button, as per the required.
- The list of Venues will be visible to the citizen with the Photo Gallery and Community Center Description. As required click on the 'Check Availability' button. The rent of the venue is also mentioned. The user can select the option to see "Cancellation Rules" to see rules/regulations regarding cancelling of a booking.

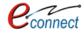

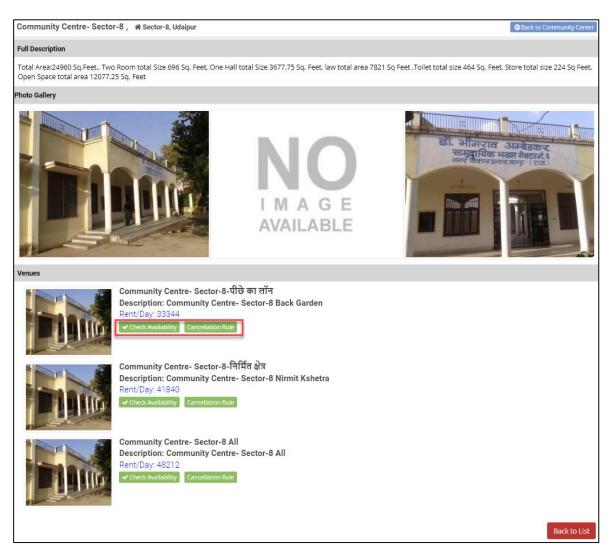

Figure 3.61 Community Center Description

- The cancellation rules will guide user to various rules/regulations and charges such as Cleanliness, Electricity, Rent, Security Deposits, days before the booking is cancelled and the reason for cancelling of the booking.
- The Calendar will be visible with the current status of Community Hall whether it is "Allotted",
   "Some Part is Booked", "Available" or "Cancellation Rules".

| ool | boking Cancellation Rules (Community Centre- Sector-8-पीछे का लॉन) as on 05-Jul-2018 |                       |                                                             |            |           |           |             |             |             |            |
|-----|--------------------------------------------------------------------------------------|-----------------------|-------------------------------------------------------------|------------|-----------|-----------|-------------|-------------|-------------|------------|
| #   | Head                                                                                 | Applicant<br>Category | Reason                                                      |            | day       | /s befor  | e event     | (deductio   | on in %)    |            |
|     |                                                                                      |                       |                                                             | Up to<br>3 | 0 to<br>1 | 1 to<br>2 | 3 to<br>10  | 11 to<br>30 | 31 to<br>60 | Abov<br>60 |
| 1   | Cleanliiness Charges                                                                 | General/Citizen       | Booking Cancelled By Applicant                              | NA         | 0%        | 0%        | <b>O</b> 96 | 096         | 0%          | 0%         |
| 2   | Cleanliiness Charges                                                                 | General/Citizen       | Booking Cancelled By Applicant On Death Of Family<br>Member | NA         | 0%        | 096       | 0%          | 096         | 0%          | 096        |
| 3   | Electricity Charges                                                                  | General/Citizen       | Booking Cancelled By Applicant On Death Of Family<br>Member | NA         | 0%        | 0%        | 0%          | O96         | 0%          | 0%         |
| 4   | Electricity Charges                                                                  | General/Citizen       | Booking Cancelled By Applicant                              | NA         | 0%        | 0%        | 0%          | 0%          | 0%          | 0%         |
| 5   | Rent (Community Center)                                                              | General/Citizen       | Booking Cancelled By Applicant                              | NA         | 100%      | 100%      | 100%        | 100%        | 25%         | 25%        |
| 6   | Rent (Community Center)                                                              | General/Citizen       | Booking Cancelled By Applicant On Death Of Family<br>Member | NA         | 0%        | 0%        | 0%          | O%          | 0%          | 0%         |
| 7   | Security Deposit (Community<br>Center)                                               | General/Citizen       | Booking Cancelled By Applicant On Death Of Family<br>Member | NA         | 0%        | 0%        | 0%          | O%          | 0%          | 0%         |
| 8   | Security Deposit (Community<br>Center)                                               | General/Citizen       | Booking Cancelled By Applicant                              | NA         | 096       | 0%        | 0%          | 096         | 096         | 0%         |

Figure 3.62 Cancellation Details

 After selecting the required date total amount will be displayed. Click on "Book Now" button as per the Date Selection.

| >              | today | J        | uly 2018 |               |                |     |                                 | Enter the dates        |
|----------------|-------|----------|----------|---------------|----------------|-----|---------------------------------|------------------------|
| Sun            | Mon   | Tue      | Wed      | Thu           | Fri            | Sat | Check Availability              | checking the availabil |
| 1              | 2     | 3        | 4        | 5             | 6<br>Available | 7   | Booking Date From:              | of the venue           |
| 8              | 9     | 10       | 11       | 12            | 13             | 14  | 06-Jul-2018<br>Booking Date To: | L                      |
| vailable       |       |          |          |               |                |     | 07-Jul-2018                     |                        |
| 15<br>vailable | 16    | 17       | 18       | 19            | 20             | 21  |                                 | C                      |
| 22             | 23    | 24       | 25       | 26            | 27             | 28  |                                 |                        |
| wailable       |       |          |          |               |                |     |                                 |                        |
| 29<br>vailable | 30    | 31       | 1        | 2             | 3              | 4   |                                 |                        |
| 5              | 6     | 7        | 8        | 9             | 10             | 11  |                                 |                        |
|                |       |          |          |               |                |     |                                 |                        |
| Allotted       | A     | vailable | So       | me Part is Bo | ooked          |     |                                 |                        |
| ancellation Ru | le    |          |          |               |                |     |                                 | Back                   |

Figure 3.63 Checking Availability for Community Center

- After the book now button is clicked, the user is asked to fill in the application form containing the details of the user, the user has to select the checkbox for agreeing the terms and conditions. User can also view the cancellation rules .After which he can select the option for Book & Pay Online.
- After which a dialog box appears, to ensure if the user wants to book this venue, user can click on **OK.**

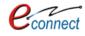

| Booking Details For Community Centre-                          |                      |                                                   |
|----------------------------------------------------------------|----------------------|---------------------------------------------------|
| Date From :                                                    | 06-Jul-2018          | e applicant details 07-Jul-2018                   |
| Total Venu Amount(Rs):                                         | 41688.00 for any (5) | General/Citizen                                   |
| Applicant Category                                             | 41688.00.5           |                                                   |
| General/Citizen                                                | T                    |                                                   |
| Application Form                                               |                      |                                                   |
| Name of Applicant                                              | Father/Husband Name  | Booking Purpose                                   |
| UDH TEST                                                       |                      | Select One                                        |
|                                                                |                      | select One                                        |
| Complete Address                                               |                      | select Offer-                                     |
| Complete Address                                               |                      | Select Offic                                      |
| Complete Address<br>City Name                                  | Pin Code             | Mobile No                                         |
| ·                                                              | Pin Code             |                                                   |
| ·                                                              | Pin Code<br>GSTN No  | Mobile No<br>Click here to pay the fees           |
| City Name                                                      |                      | Mobile No<br>Click here to pay the fees<br>online |
| City Name<br>Phone No                                          | GSTN No              | Mobile No<br>Click here to pay the fees<br>online |
| City Name<br>Phone No<br>All the input fields are Mandatory (3 | GSTN No<br>(मिवार्य) | Mobile No<br>Click here to pay the fees<br>online |
| City Name<br>Phone No<br>All the input fields are Mandatory (3 | GSTN No              | Mobile No<br>Click here to pay the fees<br>online |

Figure 3.64 Booking Details for the Community Center

| Are you sure to book this venue? | X      |
|----------------------------------|--------|
|                                  | Cancel |

Figure 3.65 Venue Booking

The user is taken to the payment window for online payment process. After a successful payment, a transaction response summary of the payment. The online payment receipt can be can be viewed or printed. User can go to dashboard using **Back to Dashboard** option.

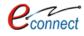

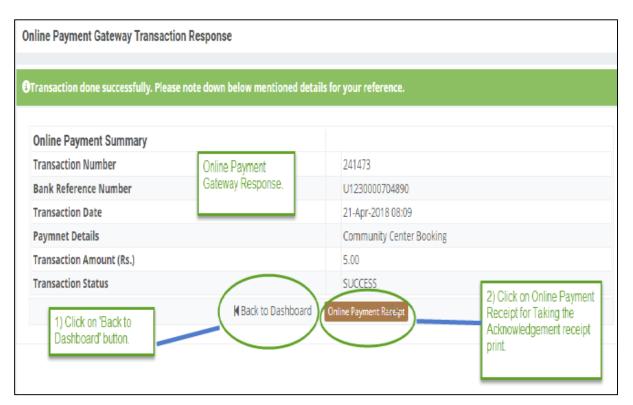

#### Figure 3.66 Online Payment Gateway Transaction Response

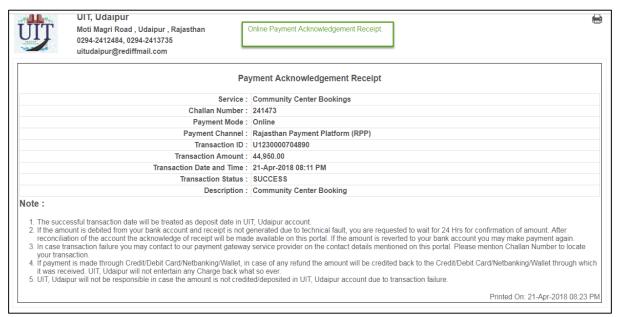

### Figure 3.67 Payment Receipt

- User can go to dashboard and find his/her payment summary enlisted in the respective booking details. User can then further go on My Community Center Bookings and view his booking under "My Community Center Bookings"
- After which the list of all the community center bookings by user are displayed.
- User can select his selected booking, which will open an application from containing Booking details, applicant details and payment details. The form can be printed by clicking the **print** option. User can also apply for **Booking Cancellation Request.**

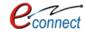

| Draft/Submit Date: 11. Jan 2018 Property No : a/56/23 UIT/Authoring UIT Sil                                                                                               | ar Scheme:Scheme Sikar123 CurrentStatus:Approved and Property Id Generated                              |
|----------------------------------------------------------------------------------------------------|----------------------------------------------------------------------------------------------------|
|                                                                                                    |                                                                                                    |
| Oraft/Submit Date: 27-Dec-2017 Property No.: test UIT/Authority: UIT, Udalp                                                                                               | ur Schemettest CurrentStatus:Assigned                                                                   |
|                                                                                                    | View More                                                                                               |
| Coline EMD Payment Summary                                                                                                    |                                                                                                    |
| Number - 74/01 Name - Construction of Road at Gaisingh Ii Ki Badi. Azad Na                                                                                                | gar and Gulshan Nagar Colony in Division-IV Paid Amount - 39,460.00 Payment Date - 17-Jan-2018 06:49 PM |
|                                                                                                    |                                                                                                    |
|                                                                                                    | A BOA WOLL CT                                                                                           |
| Community Center Booking Summary                                                                                                    |                                                                                                    |
| Applicant Name:- Nitin Nehara Venue Name:- Community Centre- Sec-12(ALL                                                                                                   | L) Application Date - 17-jan-2018 02:49 PM Booking Period - 30-jan-2018 to 31-jan-2018                  |
| annicant Name-, Ronak Lai Chittora Venue Name-, Community Centre-Sec-                                                                                                    | 12(ALL) Application Date - 16-Jan-2018 04:23 PM Booking Period - 29-Jan-2018 to 29-Jan-2018             |
| Constanting of the second second second second second second second second second second second second second s                                                           |                                                                                                    |
| Applicant Name:- Ronak Lal Chittora Venue Name:- Community Centre- Sec-1                                                                                                  | 12(ALL) Application Date - 16-Jan-2018 04:12 PM Booking Period - 28-Jan-2018 to 28-Jan-2018             |
|                                                                                                    | Click on View More' for the respective www.wore-                                                        |
| III Name Transfer/Lease Application Summary                                                                                                    |                                                                                                    |
|                                                                                                    |                                                                                                    |
| Draft/Submit Date: 13-Jan-2018 Application Number: UIT-UDPR/FY17-18/LFC/                                                                                                  | /34 Application Type: Lease Exemption Certificate / Freehold Current Status:Demand Note Generated       |
| Draft/Submit Date: 13-Jan-2018 Application Number: UIT-UDPR/FY17-18/LFC/                                                                                                  | /33 Application Type: Lease Exemption Certificate / Freehold Current Status:Receipt Generated           |
|                                                                                                    |                                                                                                    |
| Draft/Submit Date: 11-Jan-2018 Application Number: UIT-SKR/FY17-18/MUT/                                                                                                   | 1 Application Type: Name Transfer / Substitution / Mutation Current Status:Submitted                    |
| Draft/Submit Date: 11-Jan-2018 Application Number: UIT-SKR/FY17-18/MUT/                                                                                                   | Application Type: Name Transfer / Substitution / Mutation Current Status:Submitted  View More.          |
|                                                                                                    |                                                                                                    |
| Draft/Submit Date: 11-jan-2018 Application Number: UIT-SKR/FY17-18/MUT//<br>Bi Online Challan<br>Challan Date: 11-jan-2018 Challan Number: UIT-UDPR/FY17-18/CHN/6 Challan | Meni More-                                                                                              |
| Si Online Challan                                                                                                    | Vera More<br>Notatus: Challan Pald                                                                      |
| El Online Challan<br>Challan Date: 11-jan-2018 Challan Number: UIT-UDPR/FY17-18/CHN/6 Challar                                                                             | n Status: Challan Paid                                                                                  |

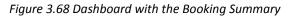

| y Community Center Booki                                                                                            | ings                                | The      | services list with all the records will open                                                                                             |               |                                      | lank to Dechtman |
|----------------------------------------------------------------------------------------------------|-------------------------------------|----------|----------------------------------------------------------------------------------------------------|---------------|--------------------------------------|------------------|
| sarch By Venue Name                                                                                                 | 0 0 1                               | <u> </u> |                                                                                                    | click on View | detailt/                             | ₿ €              |
|                                                                                                    | Booking Details                     |          | Payment Details                                                                                                    |               | Status                               | Actions          |
| Applicant Name - Ronak La<br>Venue Name - Community<br>Application Date - 16-jan-20<br>Booking Period - 28-jan-201  | Centre- Sec-12(ALL)<br>018 04:12 PM |          | Transaction Reference No - 233035, Amount - 10,000.4<br>Bank Reference No - U1230000445325, Payment Date<br>Transaction Status - Success |               | Booking<br>Confirmed                 | Vew details      |
| Applicant Name - Ronak La<br>Venue Name - Community<br>Application Date - 16-jan-20<br>Booking Period - 26-jan-261  | Centre- Sec-12(ALL)<br>018 03:43 PM |          | Transaction Reference No - 233033. Amount - 10.0004<br>Bank Reference No - U1230000445311. Payment Date<br>Transaction Status - Success  |               | Booking<br>Confirmed                 | Veix stelets     |
| Applicant Name - Ronak La<br>Venue Name - Community<br>Application Date - 16-Jan-20<br>Booking Period - 25-Jan-201  | Centre-Sec-12(ALL)<br>018 03:36 PM  |          | Transaction Reference No - 233032, Amount - 16,000.4<br>Bank Reference No - U123000043303, Payment Date<br>Transaction Status - Success  |               | Booking<br>Confirmed                 | Vew details      |
| Applicant Name - Ronak La<br>Venue Name - Community<br>Application Date - 16-Jan-20<br>Booking Period - 24-Jan-201  | Centre-Sec-12(ALL)<br>018 03:30 PM  |          | Transaction Reference No - 233031, Amount - 10.000.0<br>Bank Reference No - U1230000645293, Payment Date<br>Transaction Status - Success |               | Booking<br>Confirmed                 | Vew decels       |
| Applicant Name - Ronak La<br>Venue Name - Community<br>Application Date - 16-jan-20<br>Booking Period - 23-jan-201  | Centre-Sec-12(ALL)<br>018 03:27 PM  |          | Transaction Reference No - 233030, Amount - 16,000,6<br>Bank Reference No - U123000043288, Payment Date<br>Transaction Status - Success  |               | Booking<br>Confirmed                 | Vew statute      |
| Applicant Name - Ronak La<br>Venue Name - Community<br>Application Date - 16-Jan-20<br>Booking Period - 22-Jan-201  | Centre-Sec-12(ALL)<br>218 02:54 PM  |          | Transaction Reference No - 233018. Amount - 10.000.0<br>Bank Reference No - U1230000645250. Payment Date<br>Transaction Status - Success |               | Booking<br>Confirmed                 | Vew details      |
| Applicant Name - Nitesh Ru<br>Venue Name - Community<br>Application Date - 13-jan-20<br>Booking Period - 05-Apr-291 | Centre- Sec-9(ALL)<br>218 05:06 PM  |          | Transaction Reference No - 232958. Amount - 56,020.4<br>Bank Reference No - U123000043871, Payment Date<br>Transaction Status - Success  |               | Booking<br>Cancellation<br>Requested | Vere details     |
| Applicant Name - Nitesh Ku<br>Venue Name - Community<br>Application Date - 13-jan-20<br>Booking Period - 21-jan-201 | Centre- Sec-12(ALL)<br>018 04:41 PM |          | Transaction Reference No - 232957, Amount - 29,860.4<br>Bank: Reference No - U123000043867, Payment Date<br>Transaction Status - Success |               | Booking<br>Confirmed                 | Vew details      |

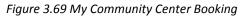

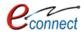

 In the details of Booking, user has option to "print booking memo", which will allow the user to print the booking memo or print the online receipt. User also has option to see the Cancellation Rule.

| UIT, Kota<br>CAD Colony , Dadabari<br>(+91-0744) 2500777, 244<br>kotauit@yahoo.com | , Kota , Rajasthan PIN: 324009<br>)5000, 2500828 |                                          |            |
|------------------------------------------------------------------------------------|--------------------------------------------------|------------------------------------------|------------|
| Online Bookings Details                                                            |                                                  | Cancellation Rule Back to List           | O Print    |
| Booking Details                                                                    |                                                  | Print Bookir                             | ig Memo    |
| -                                                                                  |                                                  | Online Payr                              | nent Recei |
| <b>Venue Name</b><br>Ajay ahuja nagar                                              | Application Number<br>CHB/UIT-KOTA/FY18-19/2     | Application Date<br>29-Jun-2018 01:01 PM |            |
| Booking From<br>30-Jun-2018                                                        | Booking To<br>01-Jul-2018                        | Booking Amount<br>39,600.00              |            |
| Status<br>Booking Confirmed                                                        | Purpose<br>Convocation                           |                                          |            |
| Applicant Details                                                                  |                                                  |                                          |            |
| Applicant Category<br>General/Citizen                                              | <b>Applicant Name</b><br>Nitesh Kumar Garg       | Father Name<br>fgdfg                     |            |
| City<br>df                                                                         | <b>Address</b><br>dfg                            | <b>Pin Code</b><br>313002                |            |
| <b>Mobile No</b><br>9460854860                                                     | <b>Email</b><br>gargnitesh.kumar@gmail.com       |                                          |            |
| Payment Details                                                                    |                                                  |                                          |            |
| Online Payment Detail                                                              |                                                  |                                          |            |
| Transaction Reference Number<br>247321                                             | Bank Reference Number<br>U1230000741799          | Transaction Date<br>29-Jun-2018 01:01 PM |            |
| Amount<br>39.600.00                                                                | <b>Status</b><br>Success                         | Status Detail<br>Transaction successful  |            |

Figure 3.70 Booking Details of the Community Center

### 3.7 **Payment against Demand Note**

This application provides citizens to view the challan and pay the challan fees online. To avail this service, the user first has to subscribe using the above mentioned process of service subscription in <u>Citizen Services</u> section of this document.

On clicking on option to **proceed**, user would be guided to page of Online Challan where user can search status of any challan through the challan number which can be entered in a search box. User can click on Search button and the details of respective challan will be displayed.

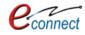

| Search Online Challan                       |                                   |                                                  | hallan number and<br>'Search'' option |       |
|---------------------------------------------|-----------------------------------|--------------------------------------------------|---------------------------------------|-------|
| hallan Number<br>UIT-ปญีPR/FY17-18/CHN/14   |                                   | Search                                           |                                       |       |
| Challan Detail<br>Challan Number<br>Section | : UIT-UDPR/FY17-18/CHN<br>: Other | 14 Valid To<br>Service                           | : 28-Feb-2018<br>: Miscellaneous      |       |
| Applicant Name                              | : test<br>: 100.00                | Service<br>Father/Husband Name<br>Payment Status | : test                                | print |
| Remark                                      | : test                            | EFT/RTGS payment slip is generated.              | receipt                               | _     |

Figure 3.71 Search Online Challan

User can pay the required fees online through online payment. If the challan is already paid, the confirmation message will be displayed. User has option to print the challan through the **Print** button which will print the challan receipt.

|                                                                                            | UIT, Udaipur                                                                                     |                                       | 8                      |
|--------------------------------------------------------------------------------------------|--------------------------------------------------------------------------------------------------|---------------------------------------|------------------------|
| IIIT                                                                                       | Moti Magri Road , Udaipur , Rajasthan                                                            |                                       | _                      |
| UII                                                                                        | 0294-2412484, 0294-2413735                                                                       |                                       |                        |
| - Ale                                                                                      | uitudaipur@rediffmail.com                                                                        |                                       |                        |
|                                                                                            | Date:- 26                                                                                        | 5-Feb-2018 ; Valid upto:- 28-Feb-2018 |                        |
| Section<br>Challan No.<br>Applicant Name<br>Plot No.<br>Scheme/Khasra<br>Service<br>Remark | Other<br>UT-UDPR/FY17-18/CHN/14<br>test Father/Husband test<br>NA<br>NA<br>Miscellaneous<br>test |                                       |                        |
| Details of Amount to                                                                       |                                                                                                  |                                       |                        |
|                                                                                            | Code Head                                                                                        | Remark                                | Rupees                 |
| NA                                                                                         | Late Fee                                                                                         | test Total                            | 100.00<br>100.00       |
| Amount(One Hundr                                                                           | d Runees)                                                                                        | Total                                 | 100.00                 |
| , and and one mana                                                                         |                                                                                                  |                                       |                        |
|                                                                                            |                                                                                                  |                                       | Signature of Authority |
|                                                                                            |                                                                                                  |                                       |                        |

Figure 3.72 Challan Receipt

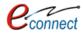

## **4** Notifications

The system provides the user to view his tasks and to reach Notifications, User can use following navigation –

UDH Dashboard>> Notifications

| My Notific | ations/Tasks | My Tasks                                                                | Mark all Read Mark all as Completed |
|------------|--------------|-------------------------------------------------------------------------|-------------------------------------|
| Show       | Tasks •      | All Status + What are you searching for?                                | La la                               |
| Status     | Pending •    | No Record Found                                                         |                                     |
| Date       |              |                                                                         |                                     |
|            | Astro        | Select notifications/tasks,<br>dates and status and click<br>on "Apply" |                                     |

### Figure 4.1 Notifications

The notifications consists of all the tasks and actions that the user has completed within a fixed period of time according to their status whether they are pending or completed. The date can be filtered and the user has to click on **Apply**. In the section of **My Task**, all the actions or tasks user has done during that period are displayed along with their date and time them were completed. On clicking any task, user is redirected to that respective task application form. The actions that can be taken by the user on the task are **Approve** or **Submit**.

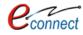

| My Notific | cations/Tasks        | My Ta   | asks                                                                                                | All the tasks history and activities are shown here |                            |
|------------|----------------------|---------|----------------------------------------------------------------------------------------------------|-----------------------------------------------------|----------------------------|
| Show       | Notification         | • Al St | Kus • What are you searching for?                                                                   | along with date & time                              |                            |
| Status     | All                  | •       | Property Id Generation optication (You have a<br>Generation 2000 Nummber test.)                     | successfully submitted application for Proper       | ty Id 20 Jun 2018 01:43 PM |
| Date       | 01-jan-2018 To 06-Fe |         | Submit                                                                                              |                                                     | ×                          |
|            |                      |         | Property Id Generation Application (Property Id<br>Property Id number RJUDR1/0002/0008H)<br>Approve | d has been generated for the plot number T-10       | ). [13:jun:2018 11:40 AM]  |
|            | ß                    | -       | Property Id Generation Application (You have s<br>Generation for Plot Nummber T-10.)<br>Submit      | successfully submitted application for Proper       | ty Id 133,0002018 10:37 AM |
|            |                      | _       | Property Id Generation Application (Property Id<br>Property Id number RJUDR1/0002/0007H)<br>Approve | d has been generated for the plot number T-1.       | 11-Juni 2018 06:33 PM      |
|            |                      | _       | Property Id Generation Application (You have s<br>Generation for Plot Nummber T-1.)<br>Submit       | successfully submitted application for Proper       | ty Id 11-Jun-2012 0422 PM  |

Figure 4.2 My Notifications/ Tasks

# 5 **Refund Accounts**

The refund accounts feature of the applications allows user to add the required refund account details through which the refund amount can be availed by the user. To reach the refund accounts, user can follow this navigation-

UDH Dashboard>> Refund Accounts

The user reaches the page of refund accounts, where all the account details are displayed in a tabular form. The user is provided with the option to print or export the account records. The records can be filtered on the basis of status that can be Drafted, Submitted or Assigned.

| My Refund Accounts                   | ne,Ao Q 😂 T        |                | lected accoun<br>for availi |           | Click here                  |                            | 2                | v Refund Account |
|--------------------------------------|--------------------|----------------|-----------------------------|-----------|-----------------------------|----------------------------|------------------|------------------|
| Account Owner (Profile)              | Access nolder Name | Account Number | Account Type                | Bank Name | refund acco                 | Unt<br>Status<br>Submitted | Is Active<br>Yes | Actions          |
| 2<br>Page 1 of 1 Total Records 2 Sho | ow 10 •            |                |                             |           | Click on Act<br>account det | ion to up                  |                  | 2                |
|                                      |                    |                | G                           | L.        |                             |                            | i                |                  |

### Figure 5.1 Refund Accounts Table

Another feature to add new refund account is also provided to the user. As user clicks on the add new refund account option, a dialog box appears on which user can add details of the account such as Account type, Bank name, IFC Code, Account Number and Account holder name. Submitted records cannot be edited. User can **save as draft, save and submit or cancel.** 

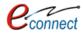

| Account Type *            | Bank Name *           | IFC Code |
|---------------------------|-----------------------|----------|
| Select                    | •                     |          |
| Account Number *          | Account Holder Name * |          |
| Note: Submitted records a | re not editable       |          |

Figure 5.2 Add Refund Account

# 6 User Manual

This option allows the user to download the User Manual of the Application directly to the user's system.